1

### *ctrlX - CORE*

#### • *Communication with XM*

- *- Cyclic TCP Communication (with IL\_TCPCyclic Module)*
- *- Communication Using Network Variables*
- *- Communications using Cyclic UDP (With IL\_UDPCyclic Module)*

*Jordi Laboria (DCET/SLF4-ES)*

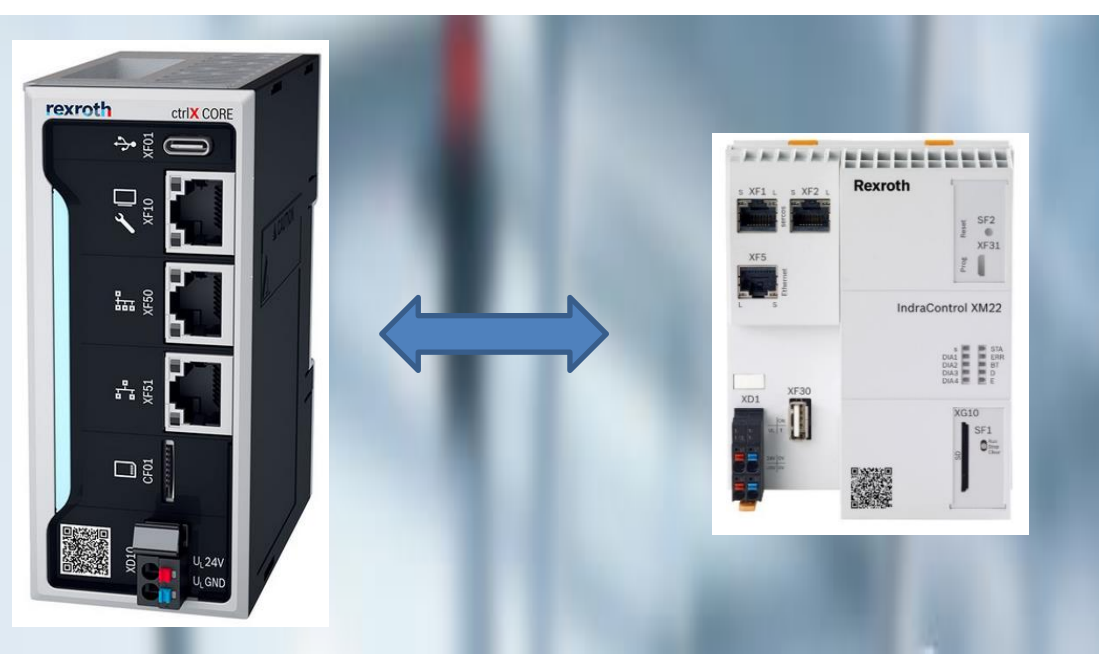

2023/08/27 | DCET/SLF4-ES | Jordi Laboria | Bosch Rexroth AG2023 All rights reserved, also regarding any disposal, explotacion, reproduction, editing, distribution, as well as in the event of applications for industrial property rights.

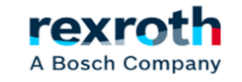

### **Goals:**

- *- Establish communication between ctrlX Core and XM using the IL\_TCPCyclic module*
- *- Establish communication between ctrlX Core and XM with the use of network variables*
- *- Establish communication between ctrlX Core and XM with the use of the IL\_UDPCyclic module*

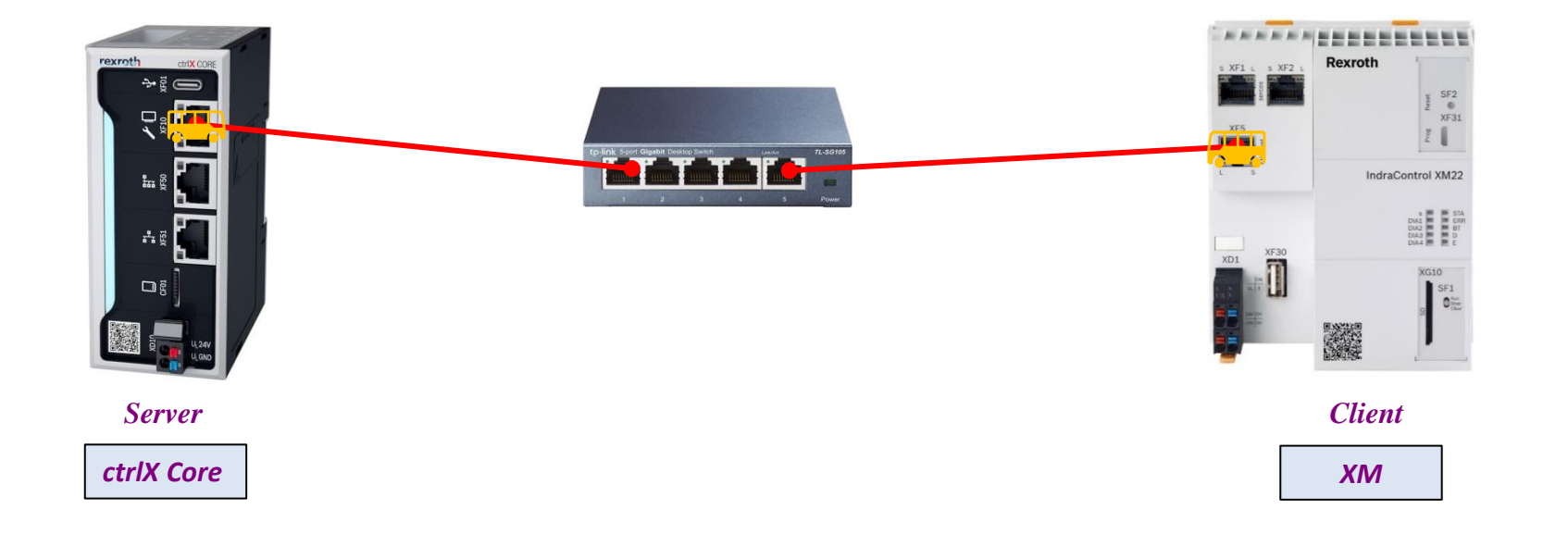

2023/08/27 | DCET/SLF4-ES | Jordi Laboria | Bosch Rexroth AG2023 All rights reserved, also regarding any disposal, explotacion, reproduction, editing, distribution, as well as in the event of applications for industrial property rights.

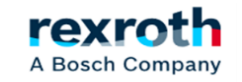

## *Communication With IL\_TCP Cyclic*

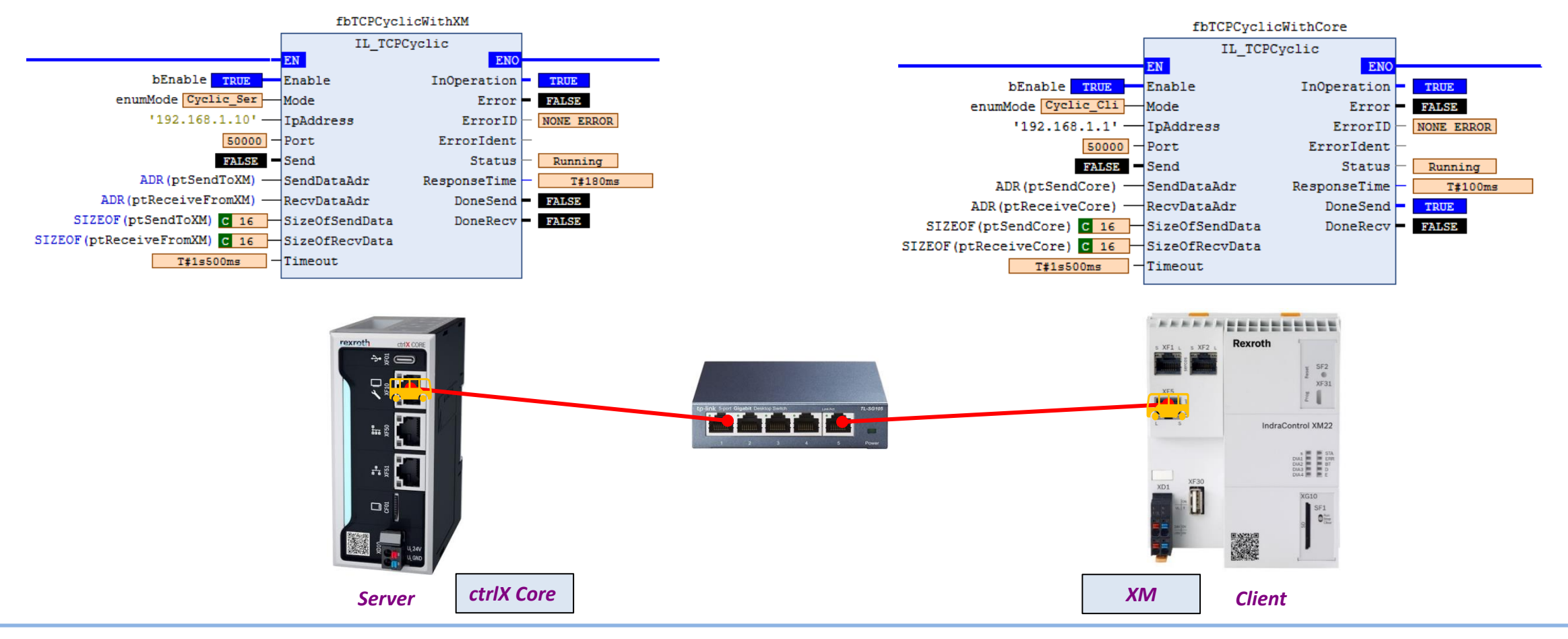

2023/08/27 | DCET/SLF4-ES | Jordi Laboria | Bosch Rexroth AG2023 All rights reserved, also regarding any disposal, explotacion, reproduction, editing, distribution, as well as in the event of applications for industrial property rights.

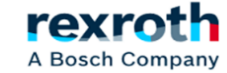

3

*- The procedure for managing sending and receiving data is extremely easy.*

- *- The first step, logically is the location and insertion of the libraries that contain the module that we are going to use*
- *- In ctrlX Core or ctrlXDrive with Core, the library will be CXA\_SOCKETCOMM*
- *- In XM the library will be RIL\_SOCKETCOMM*

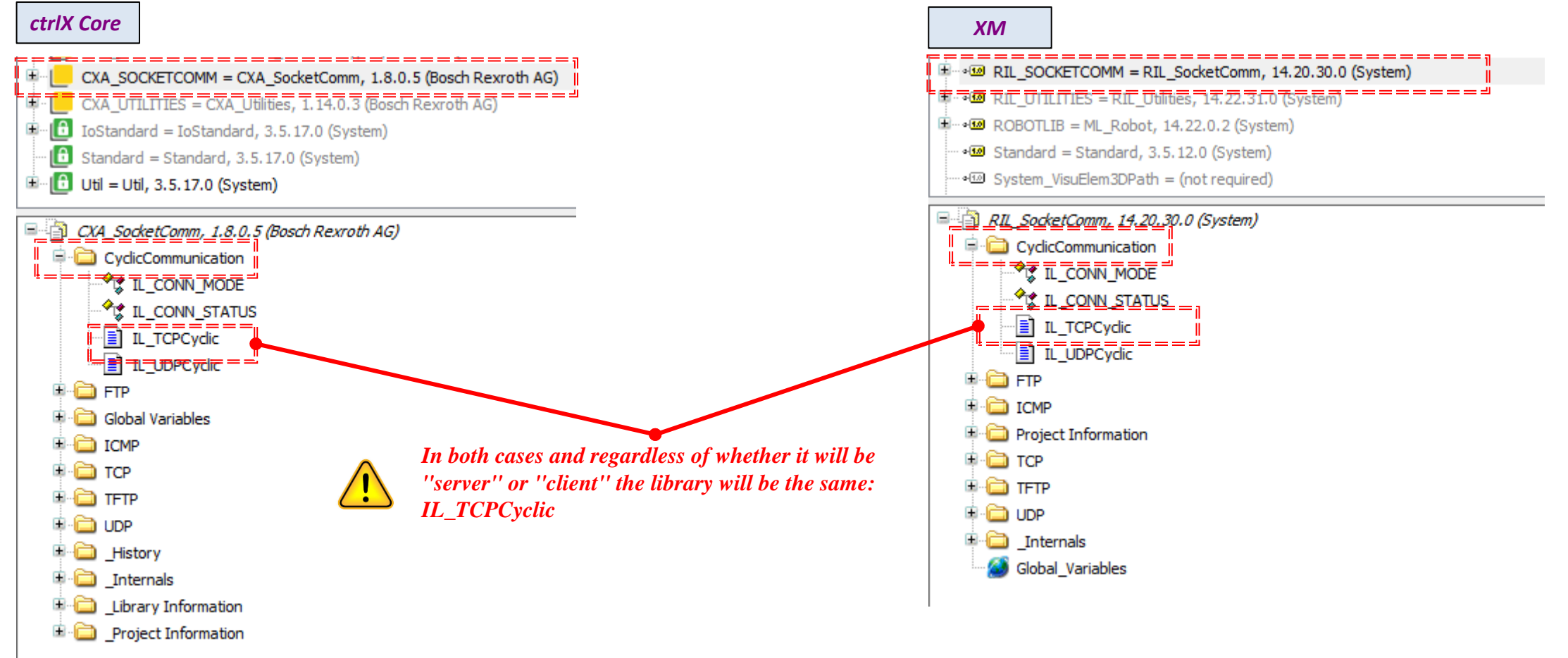

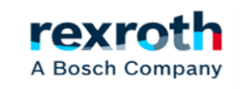

#### *- Description of the inputs of the communications module:*

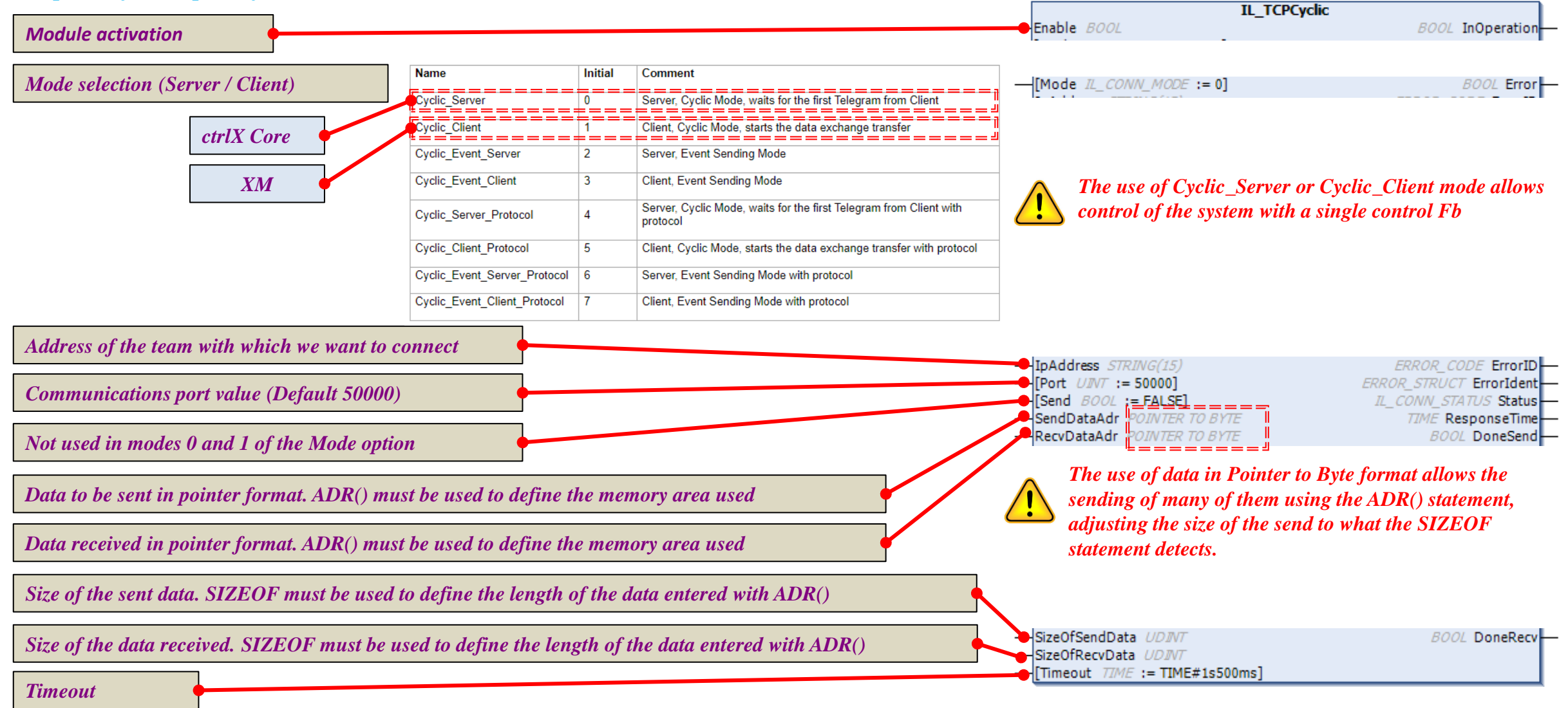

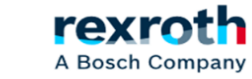

#### **ctrlX**  *- Example communication TPC Cyclic (Description Outputs module)*

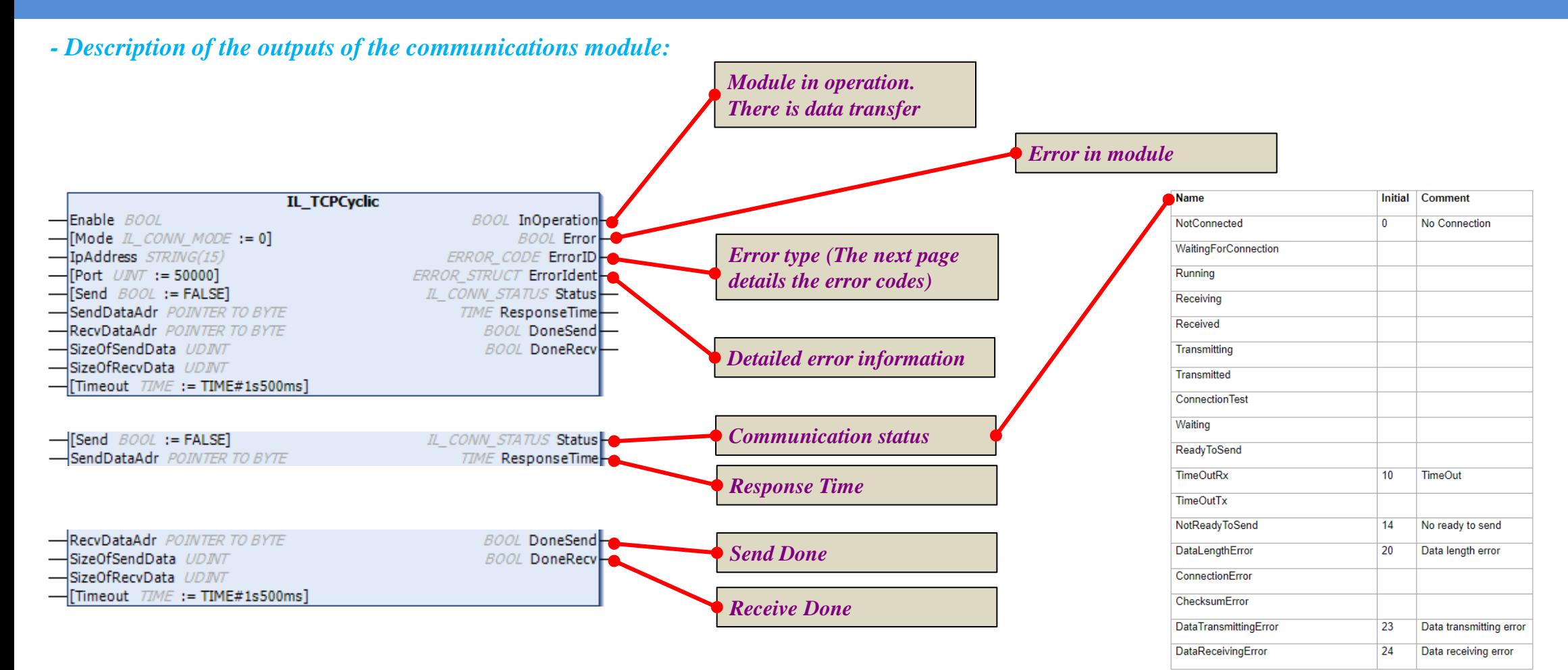

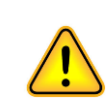

*The states of the module allow us to find out how the system is, however, if we are slightly cautious, the program will rearm itself, either in case of disconnection of the communication cable or loss of power of one of the elements (ctrlX Core or XM), so that we should always be connected if the conditions are correct.*

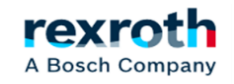

6

#### *- Module error codes:*

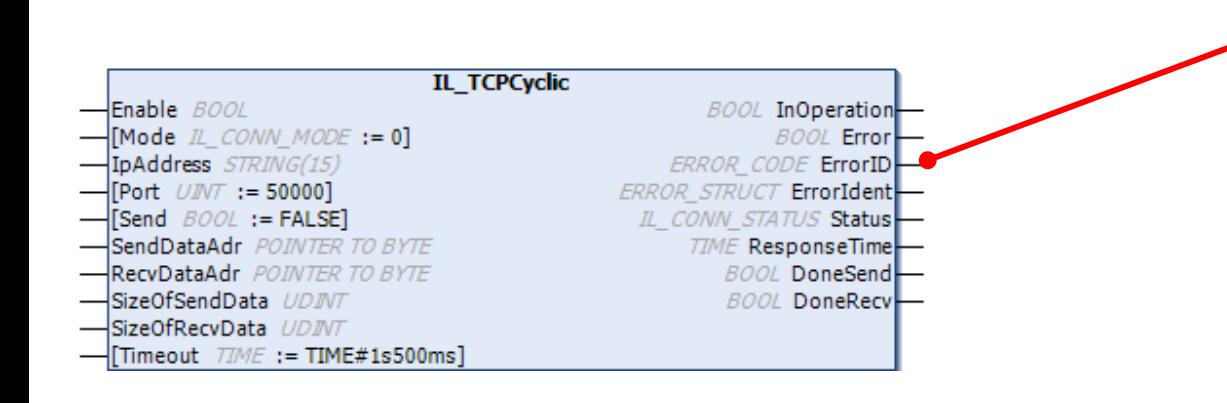

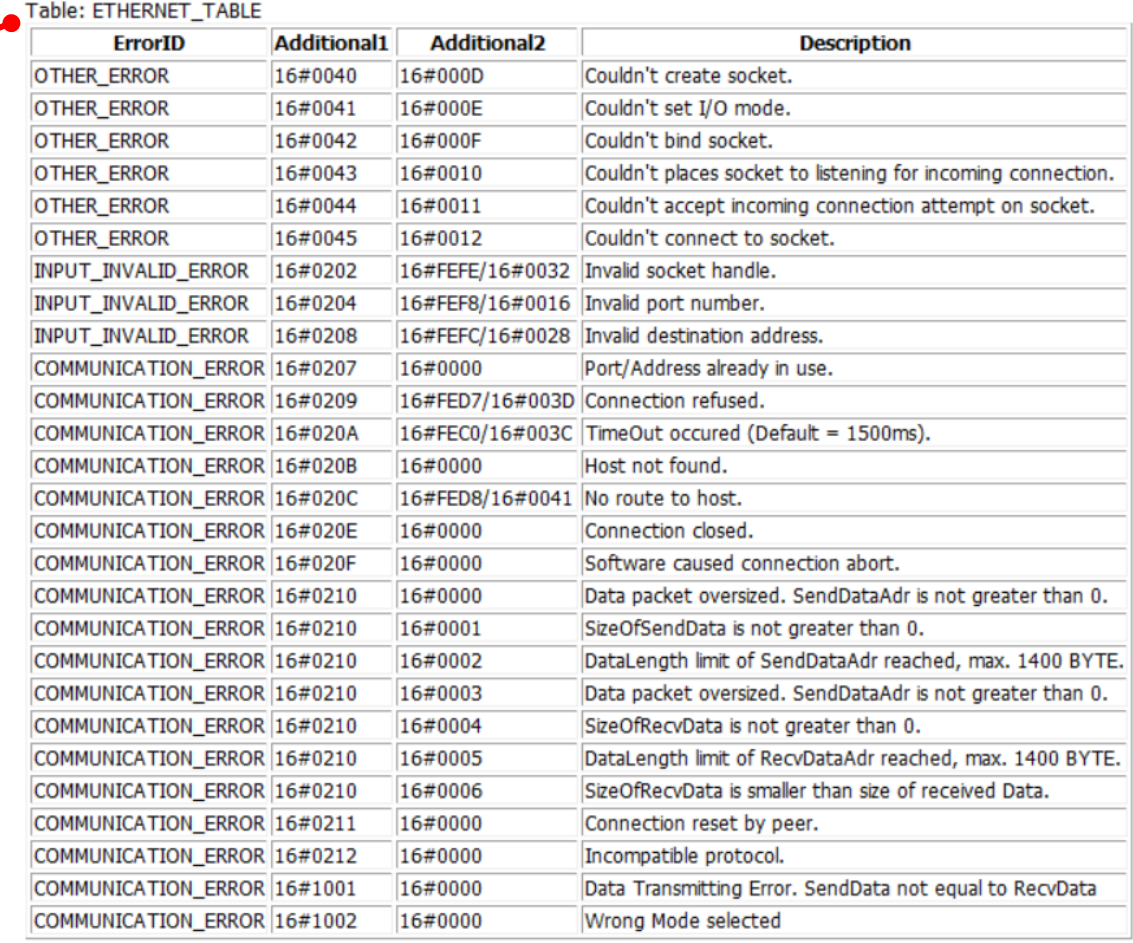

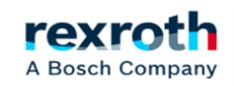

#### **ctrlX**  *- Example communication TPC Cyclic (Example program in ctrlX Core)*

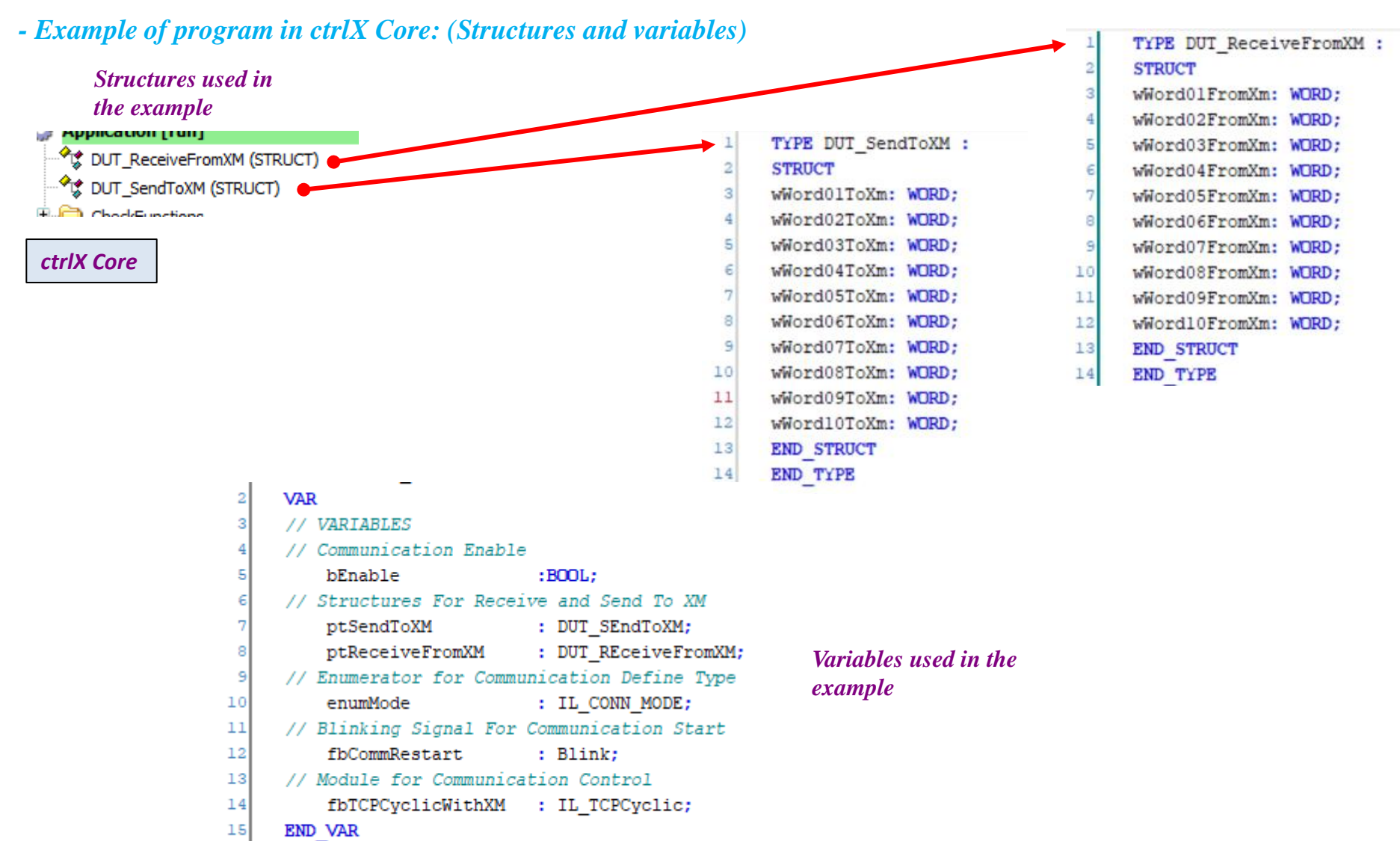

 $16$ 

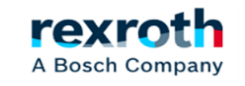

#### **ctrlX**  *- Example communication TPC Cyclic (Example program in ctrlX Core)*

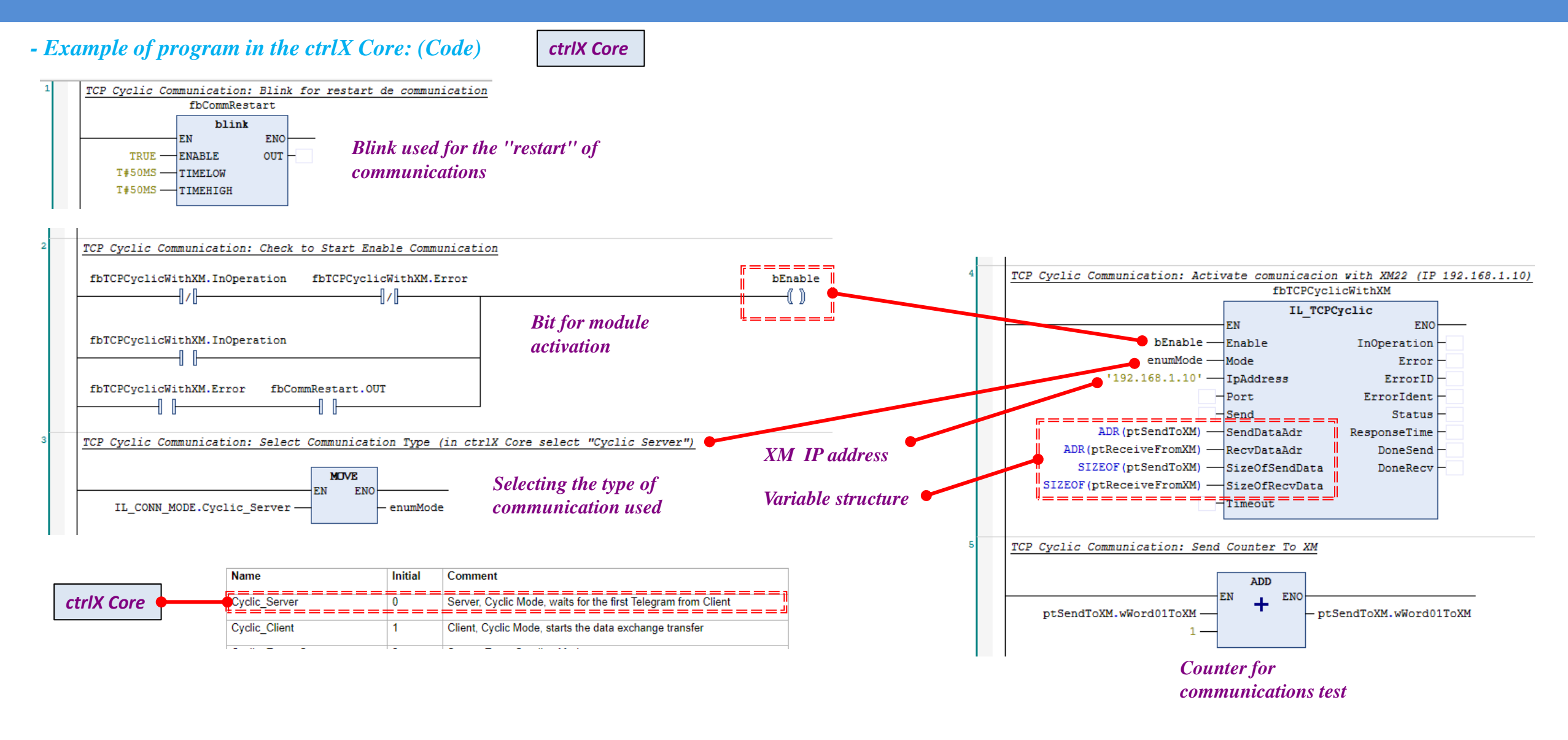

rexr

A Bosch Company

#### **ctrlX**  *- Example communication TPC Cyclic (Example program in XM)*

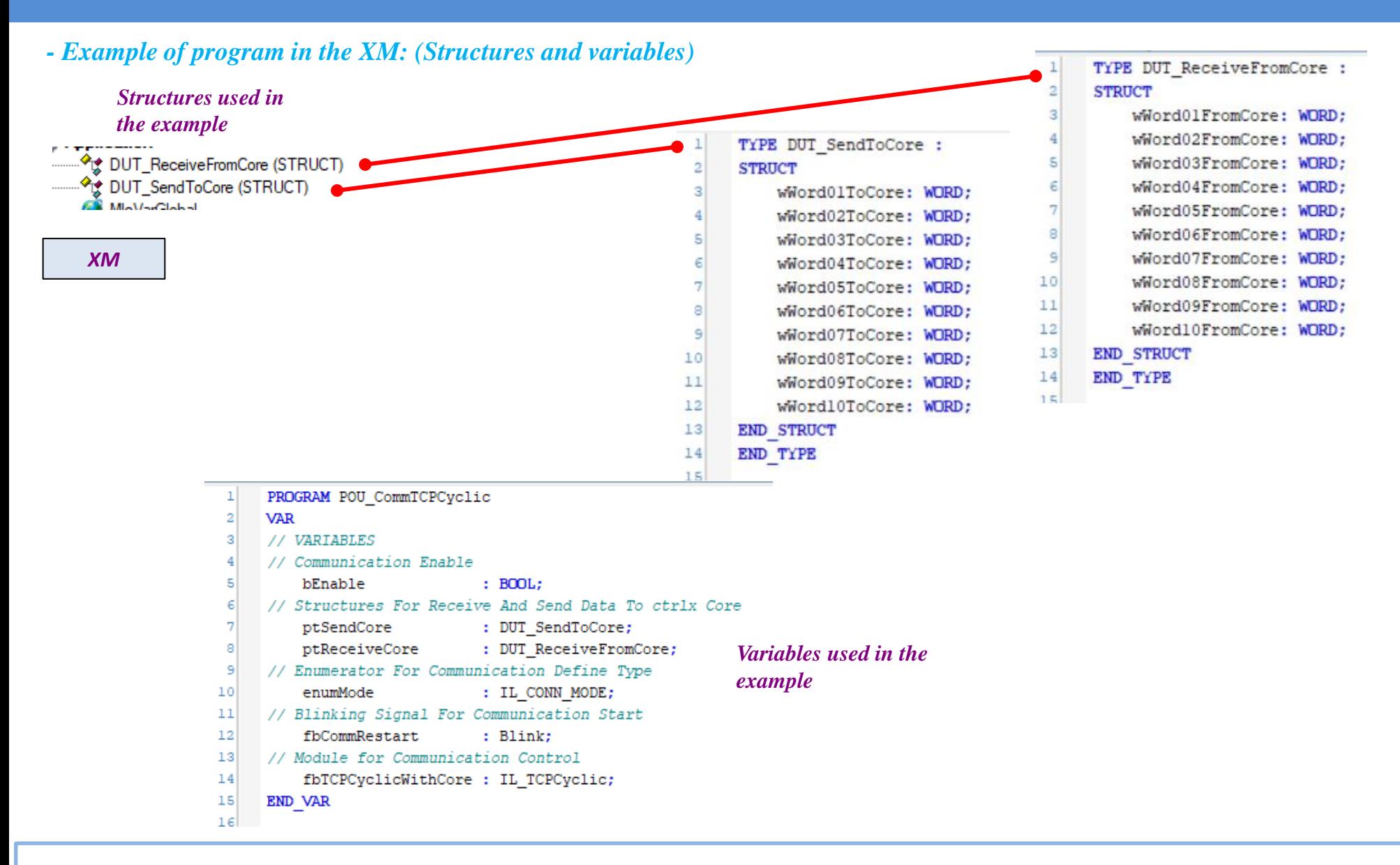

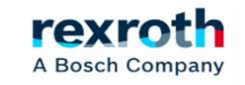

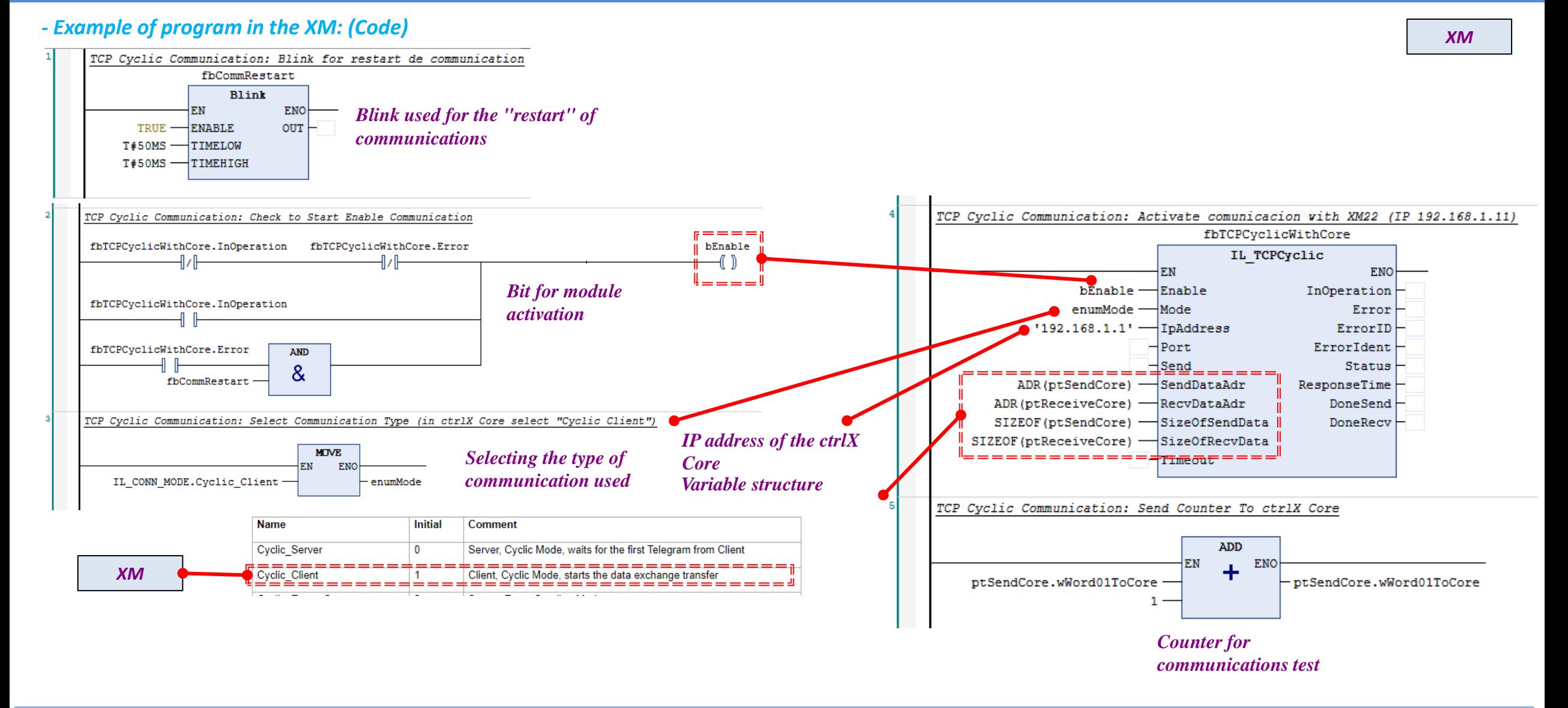

rexr

A Bosch Company

#### **ctrlX**  *- Example communication TPC Cyclic (Video Example)*

12

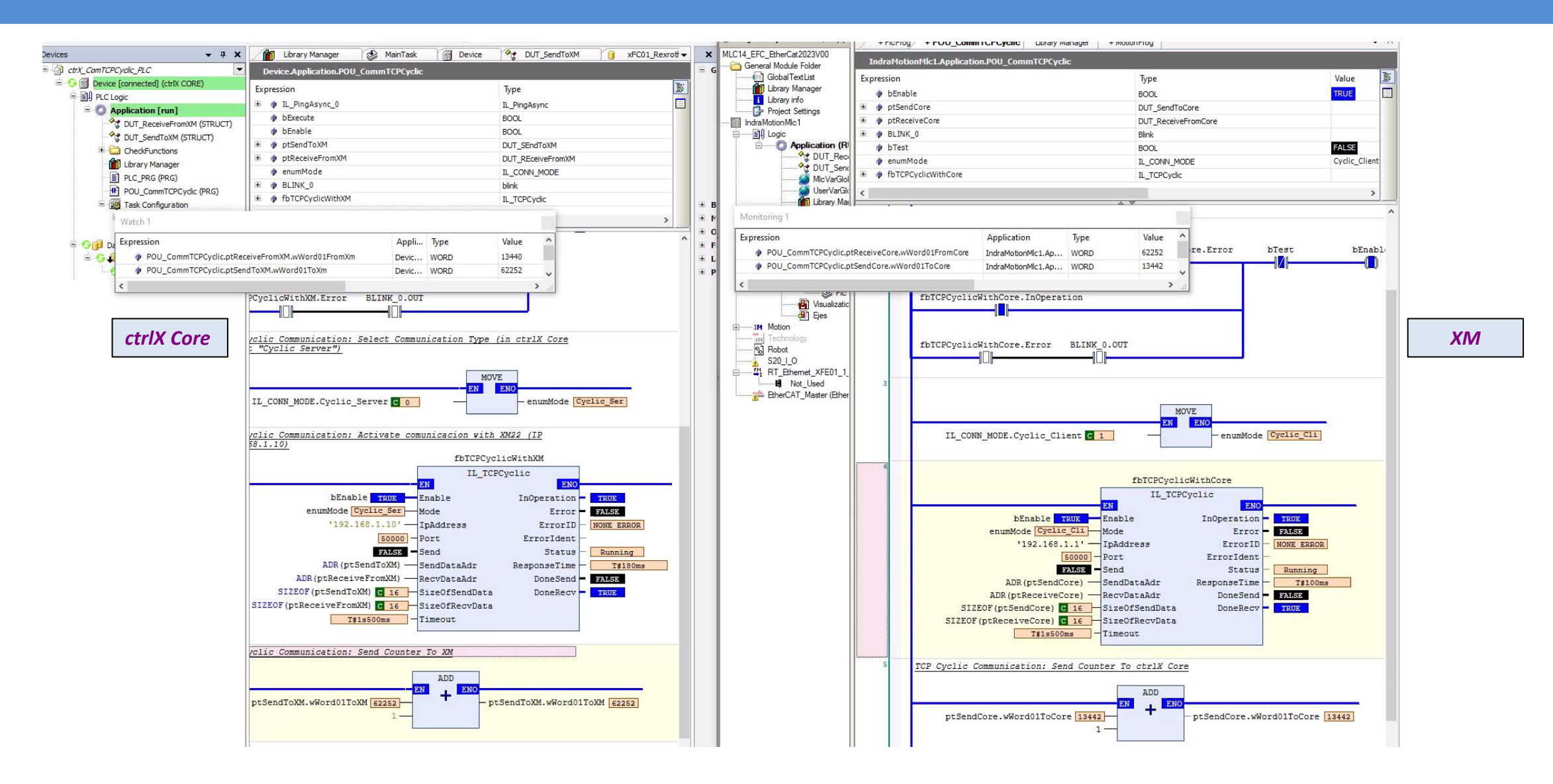

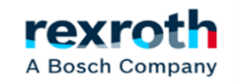

## *Communication with Network Variables*

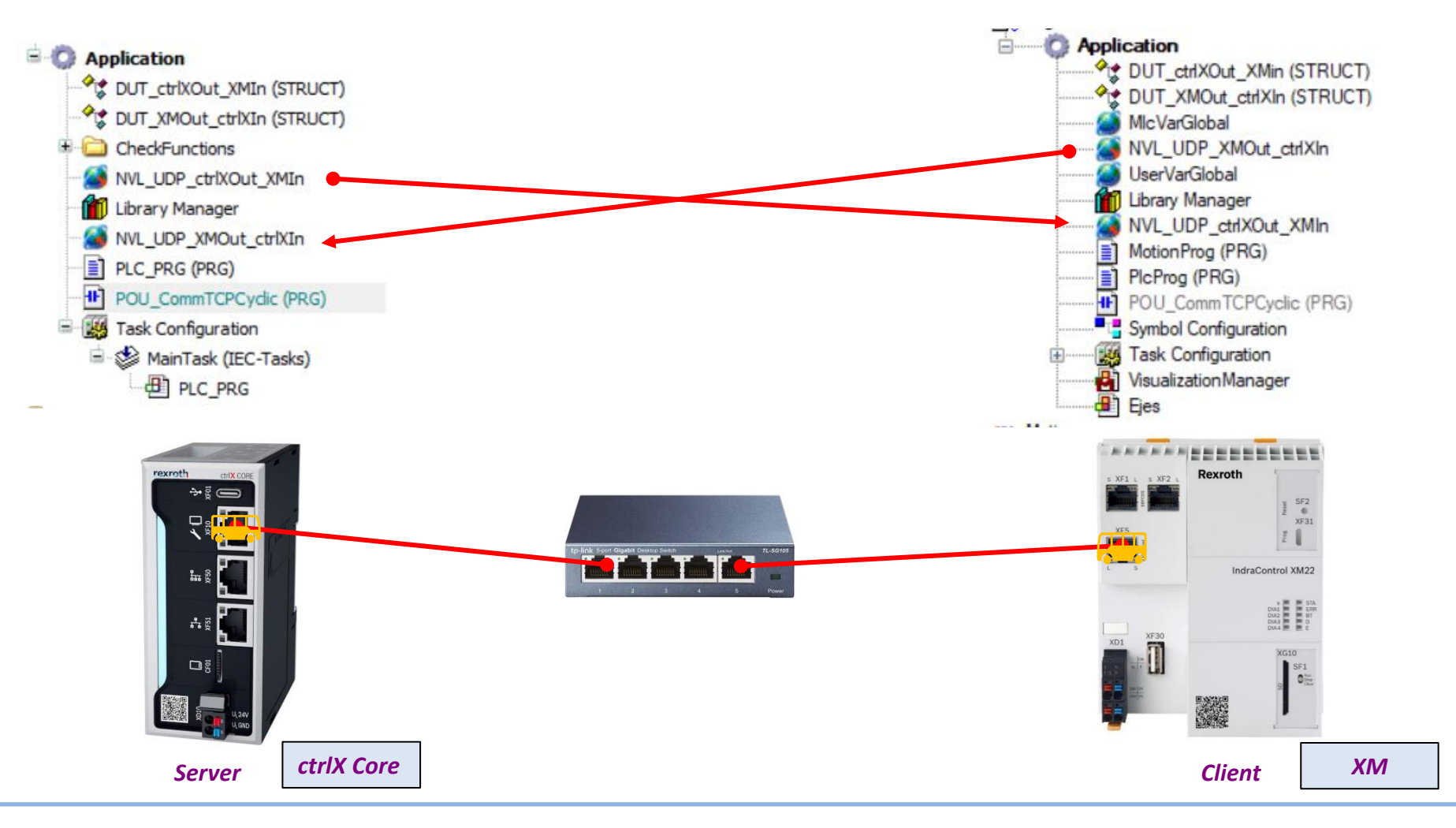

2023/08/27| DCET/SLF4-ES| Jordi Laboria | Bosch Rexroth AG2023 All rights reserved, also regarding any disposal, explotacion, reproduction, editing, distribution, as well as in the event of applications for industrial property rights.

rexroth A Bosch Company

13

**ctrlX** 

#### *- CodeSys also allows communication via list of specific variables for sending and receiving over the network.*

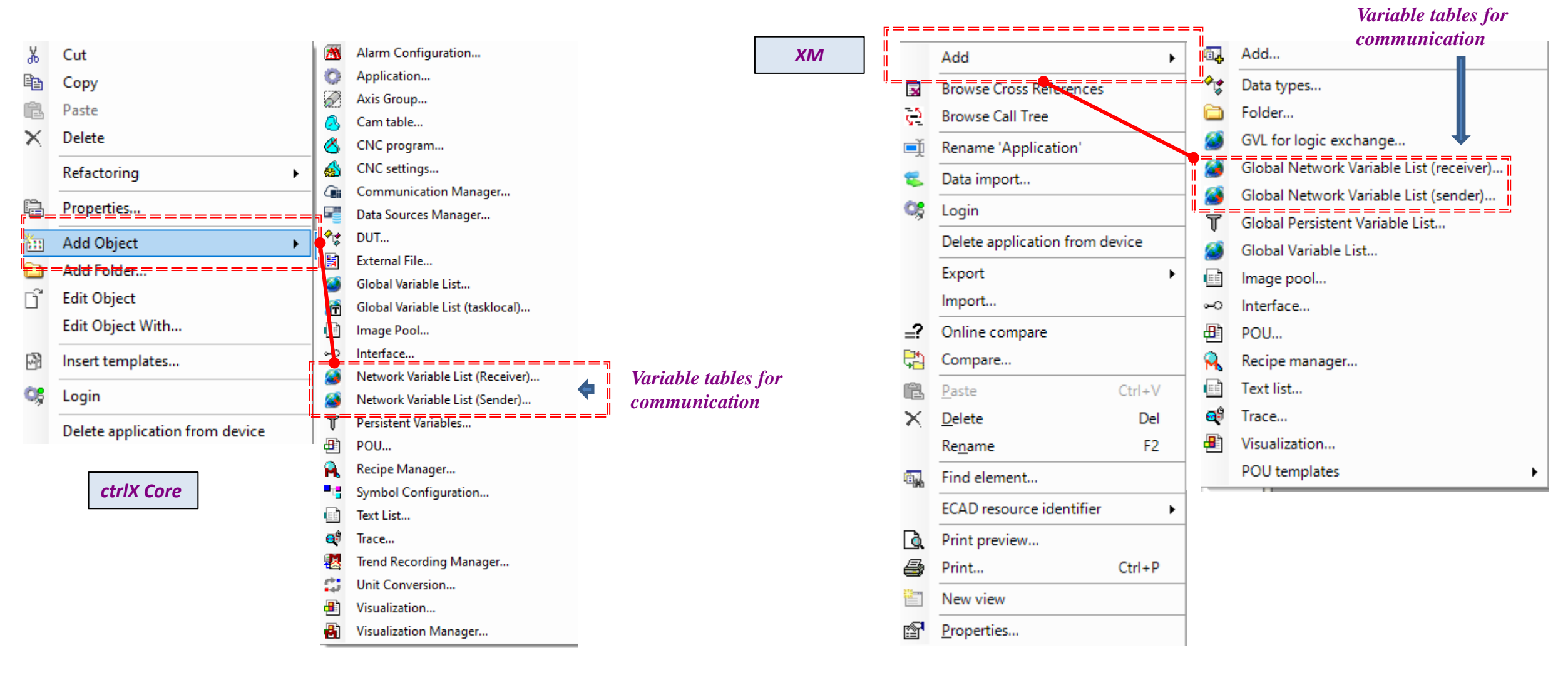

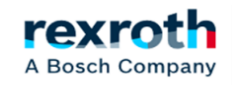

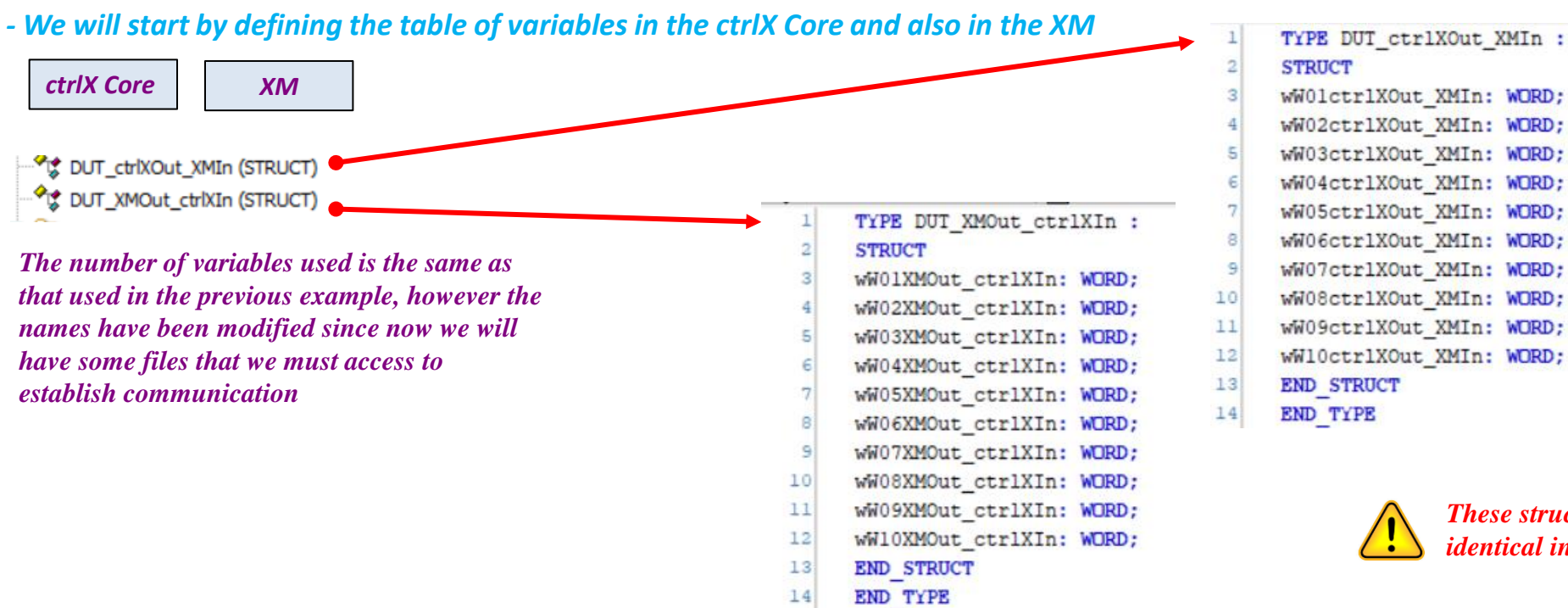

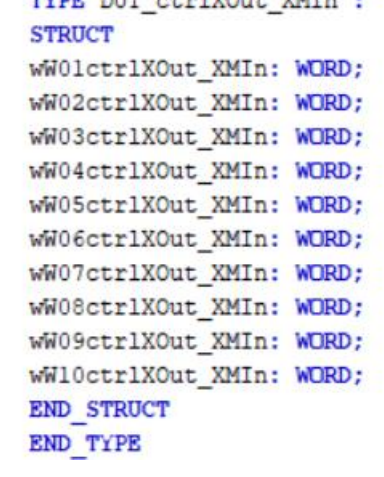

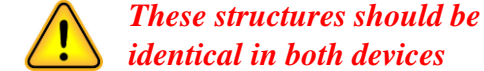

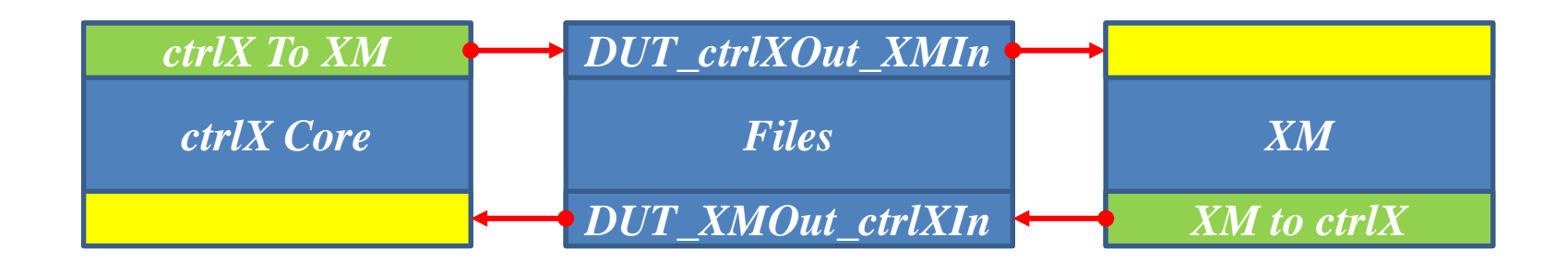

2023/08/27 | DCET/SLF4-ES | Jordi Laboria | Bosch Rexroth AG2023 All rights reserved, also regarding any disposal, explotacion, reproduction, editing, distribution, as well as in the event of applications for industrial property rights.

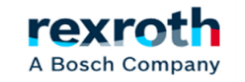

#### *- Description of options for variables of type "Sender"*

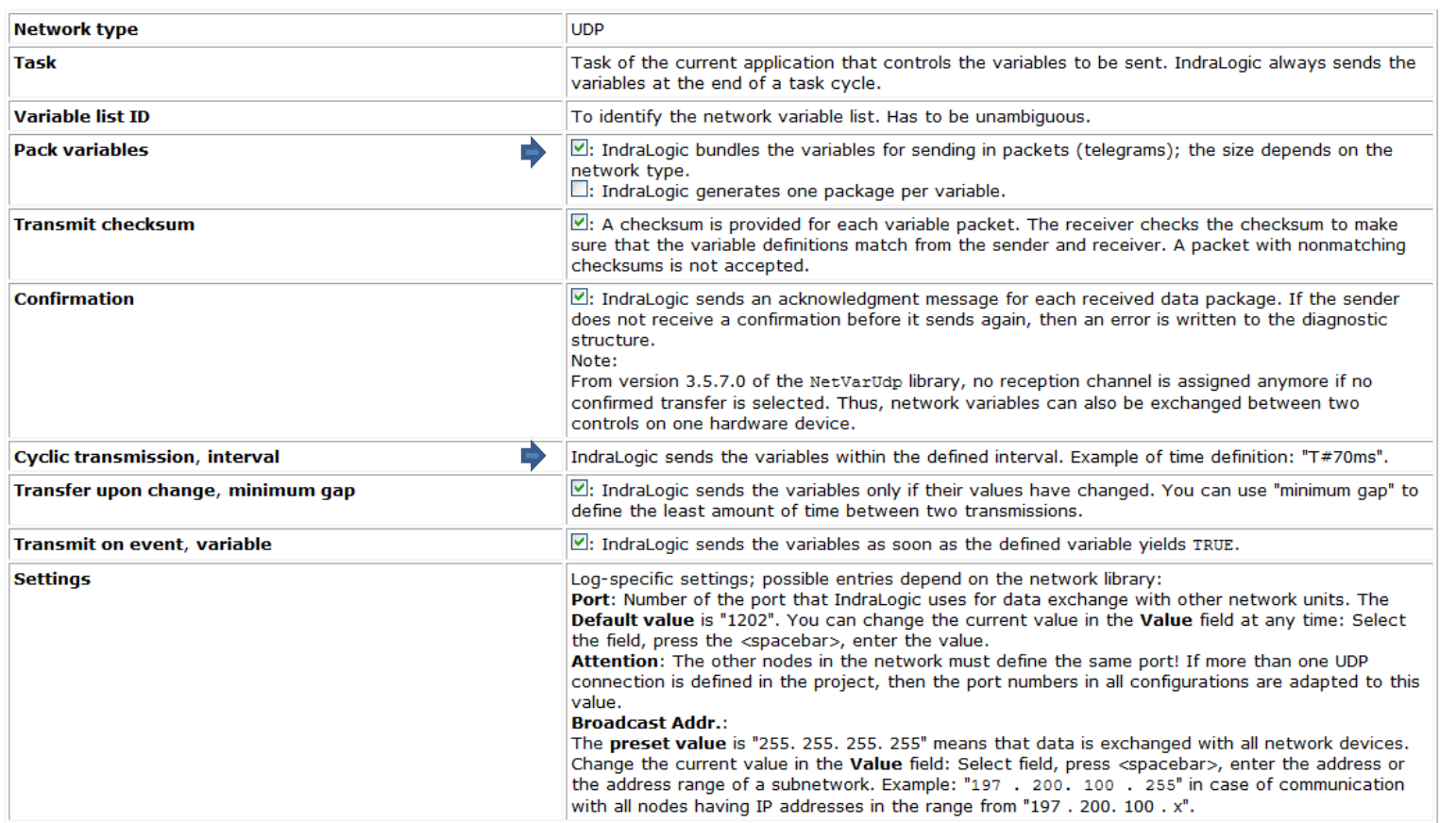

#### 露 Create a global variable list to send via a network

Add Network Variable List (Sender)

(Use object properties to edit settings)

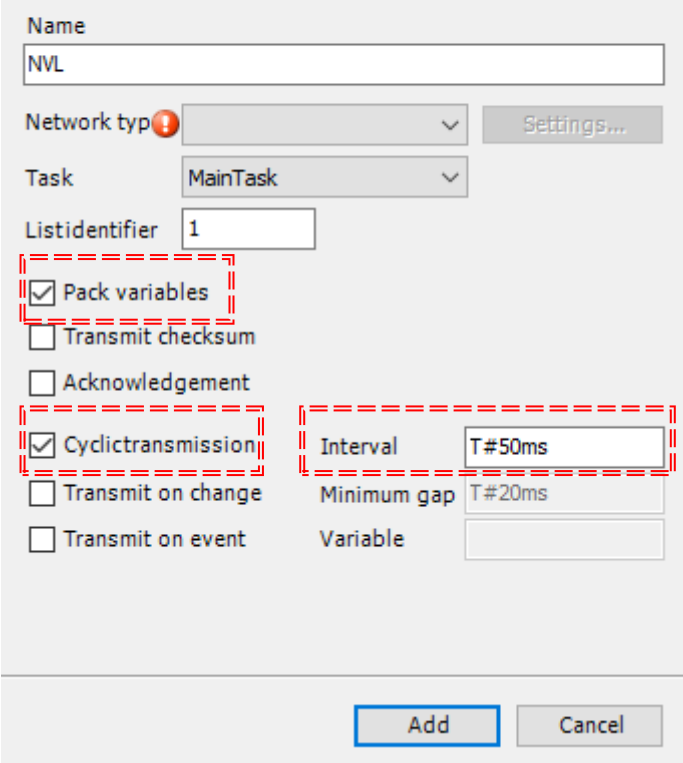

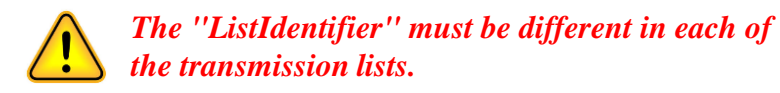

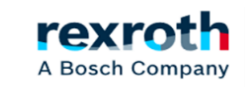

#### *- We will first create a table of variables of type Network Variable List for sending data to the XM*

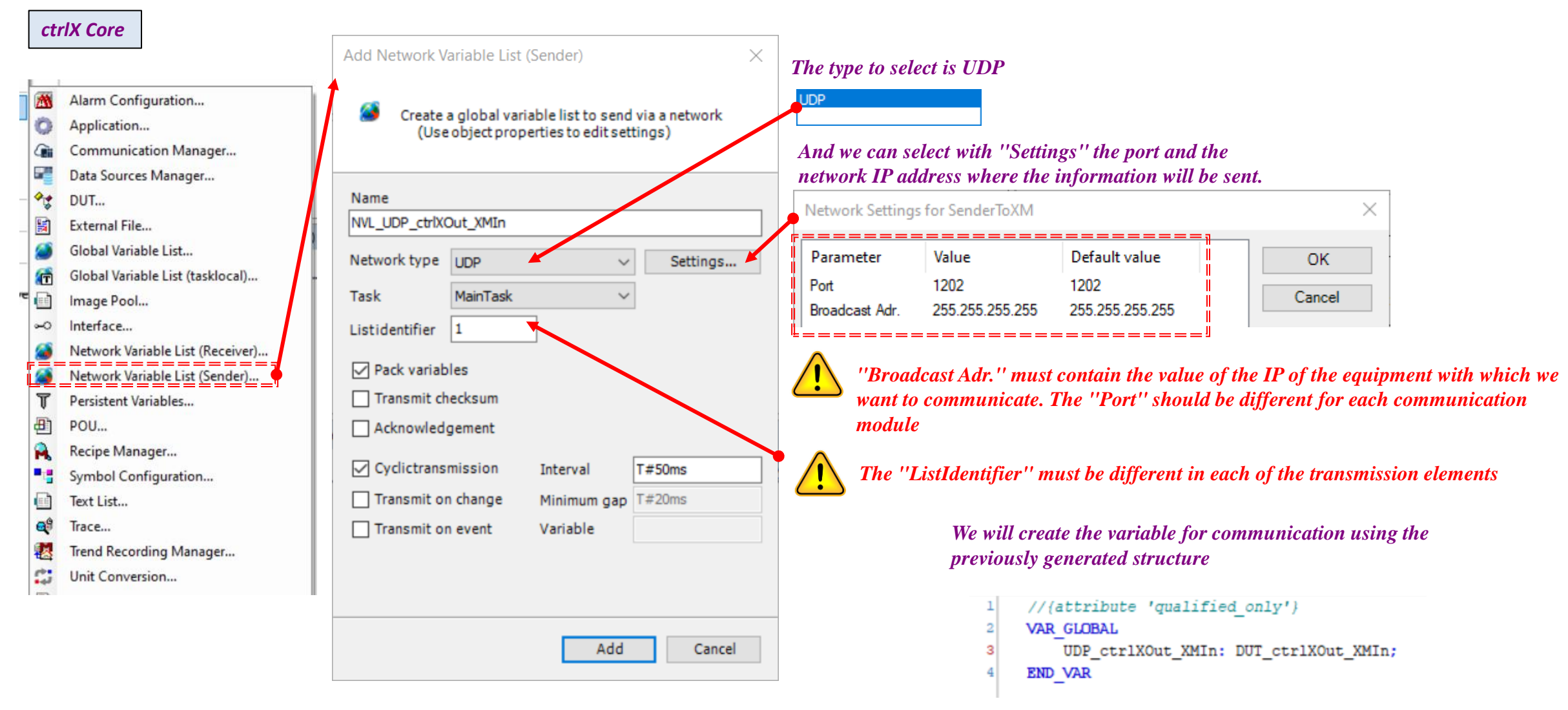

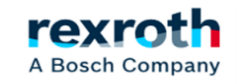

*- And we will repeat the same in the XM creating the list of network variables to which we will add the structure that we are going to use for communication* 

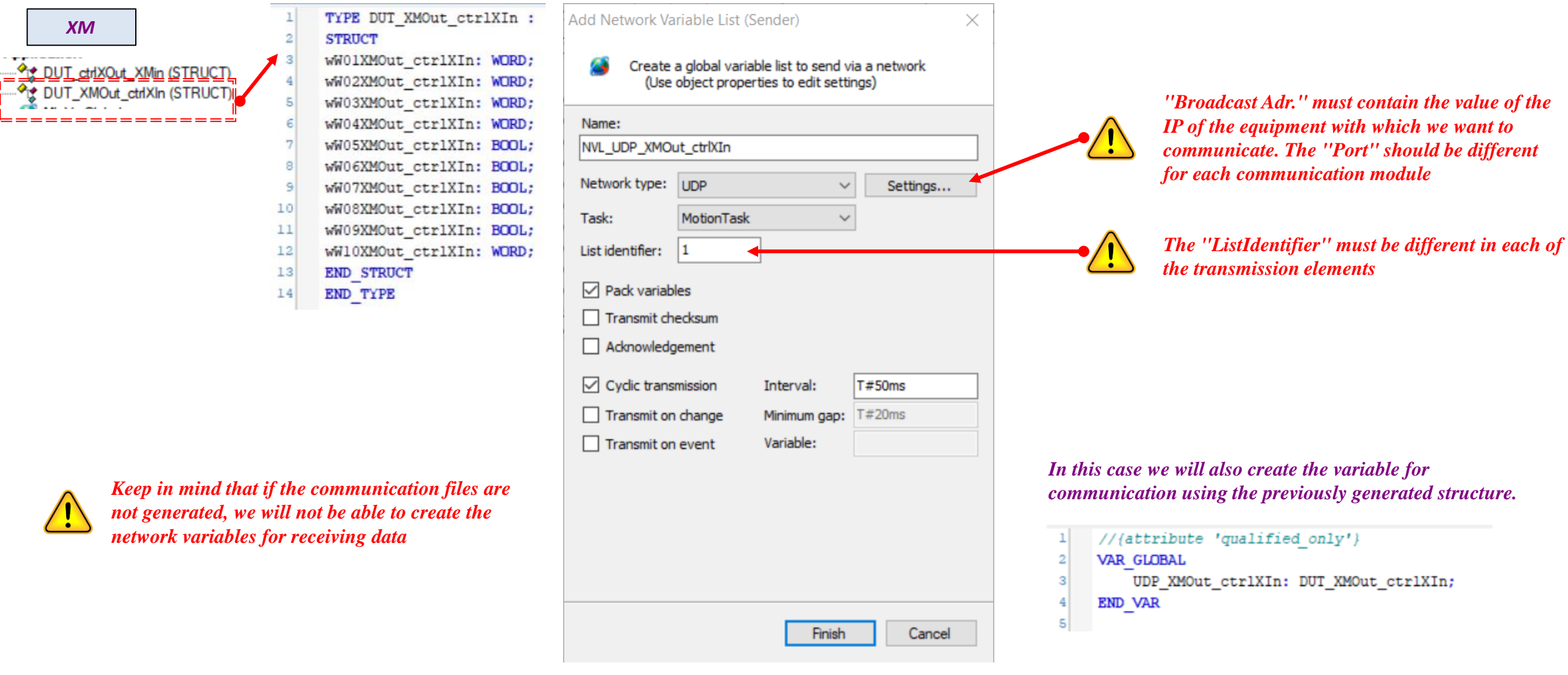

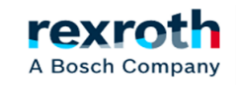

*- In both cases, ctrlX and XM the generation of the file to include in the other PLC must be done in the same way*

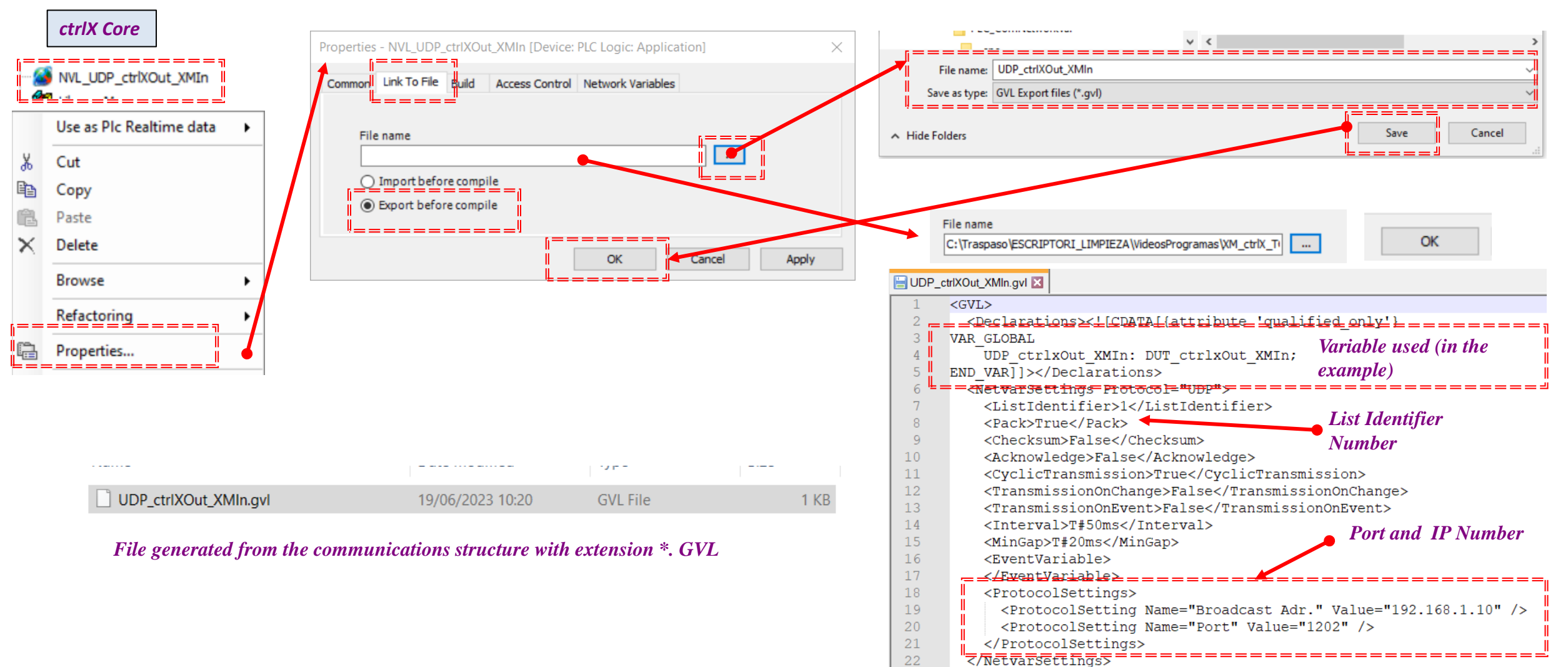

23

 $<$ /GVL>

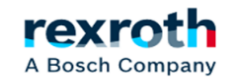

#### *- Creation of the file in the XM*

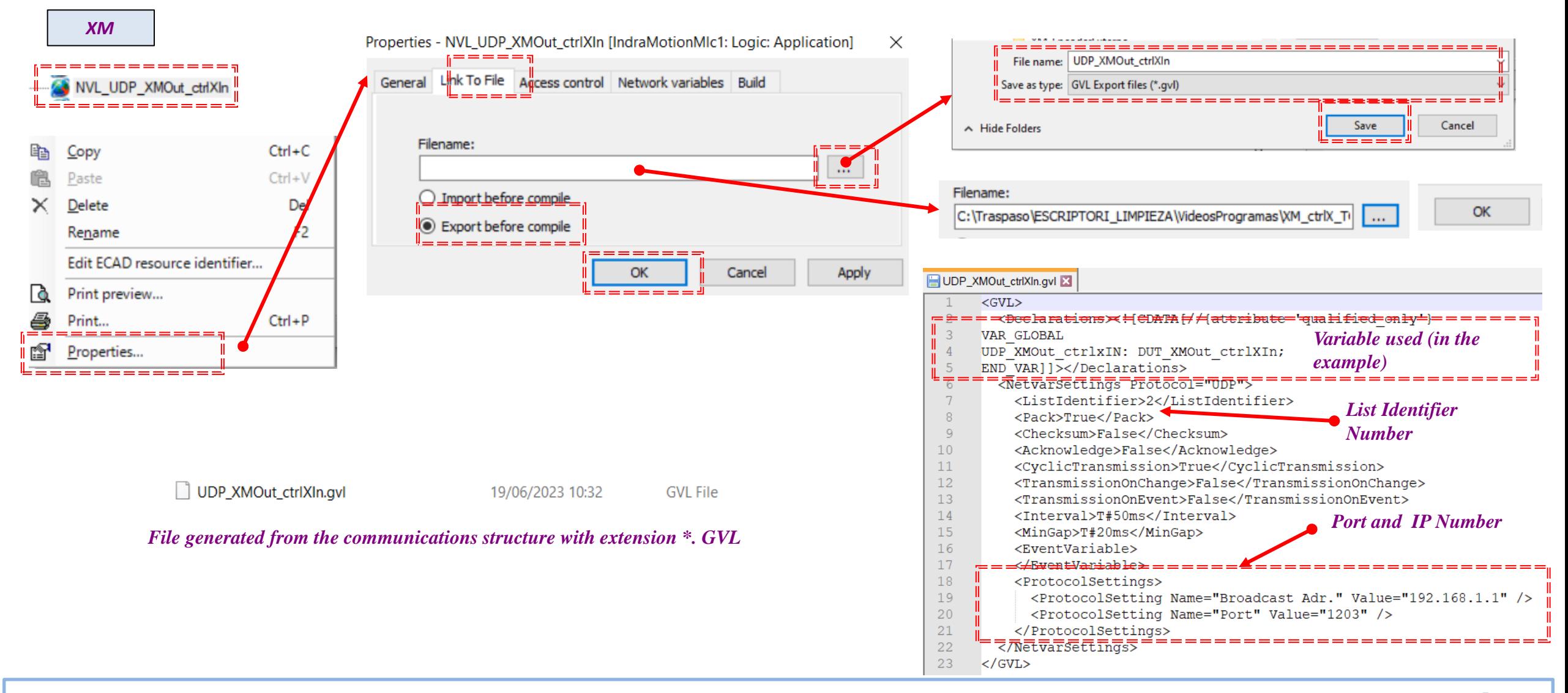

rexr A Bosch Company

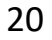

21

#### *- Now we return to the ctrlX Core and incorporate the list of network variables*

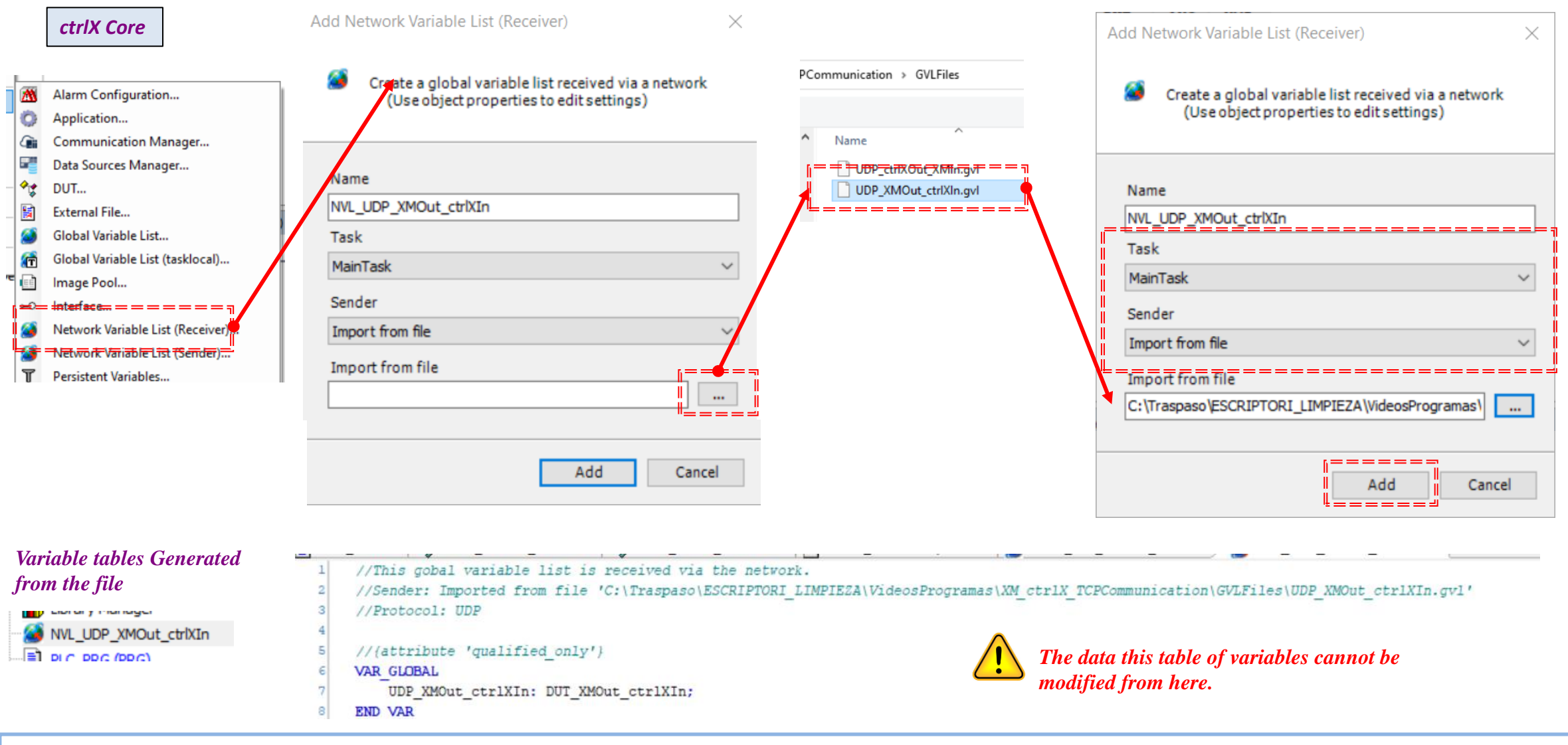

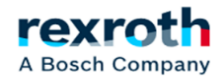

#### *- The first step, in any case, will be the incorporation of the desired kinematics to the project*

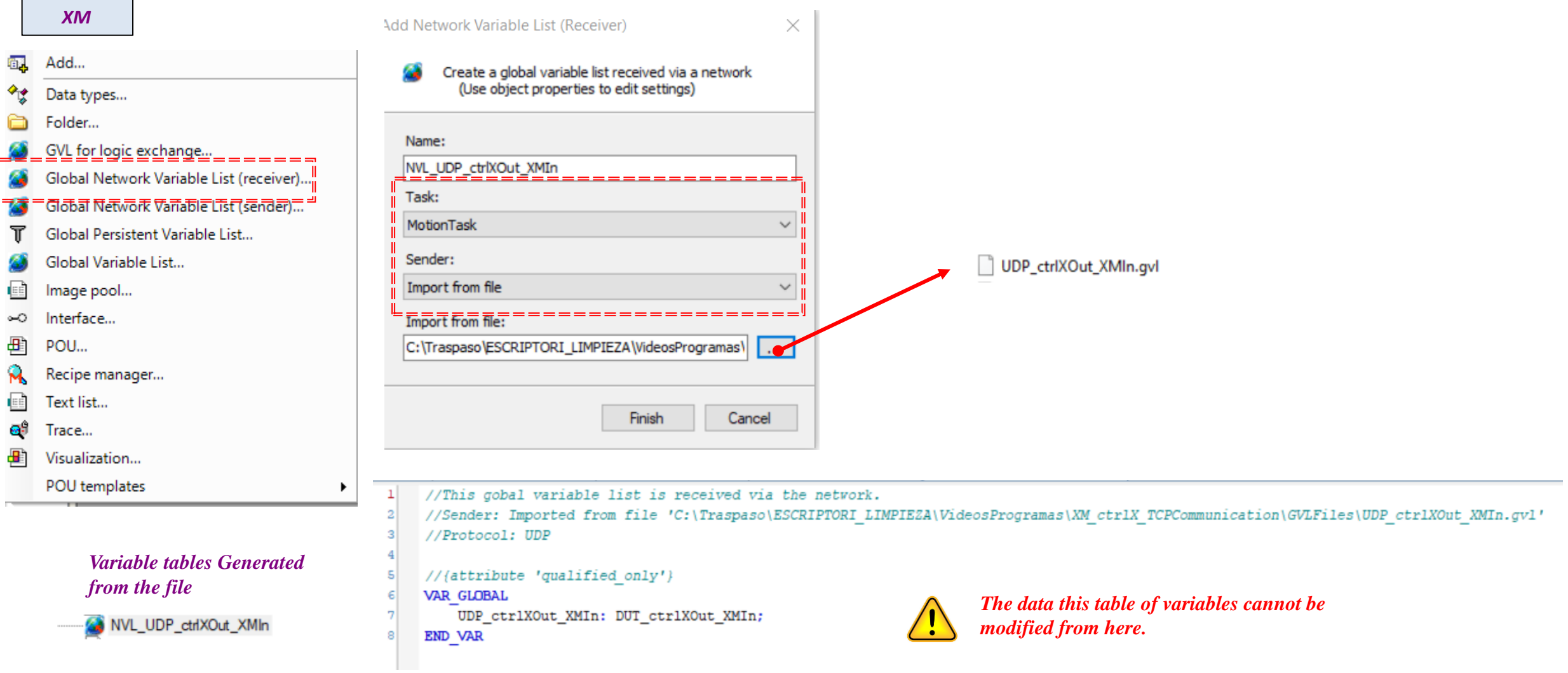

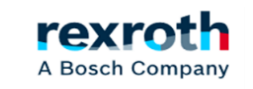

#### *- The system generates the group of communication variables automatically*

#### *ctrlX Core*

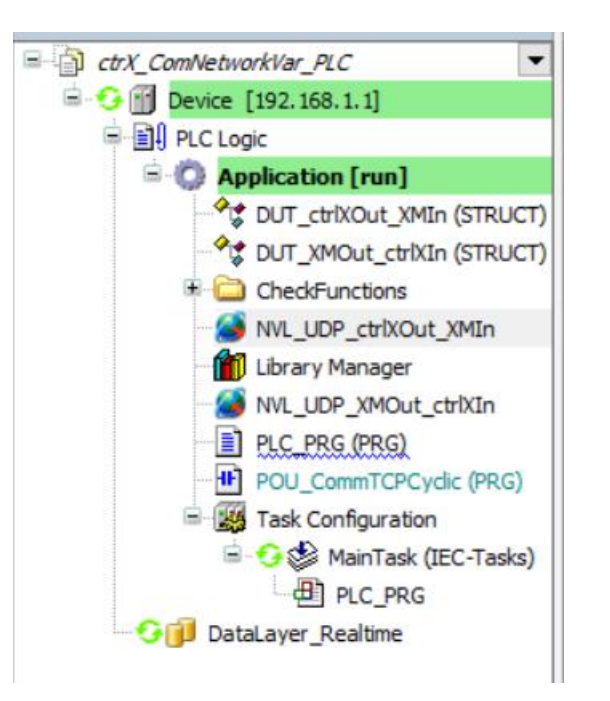

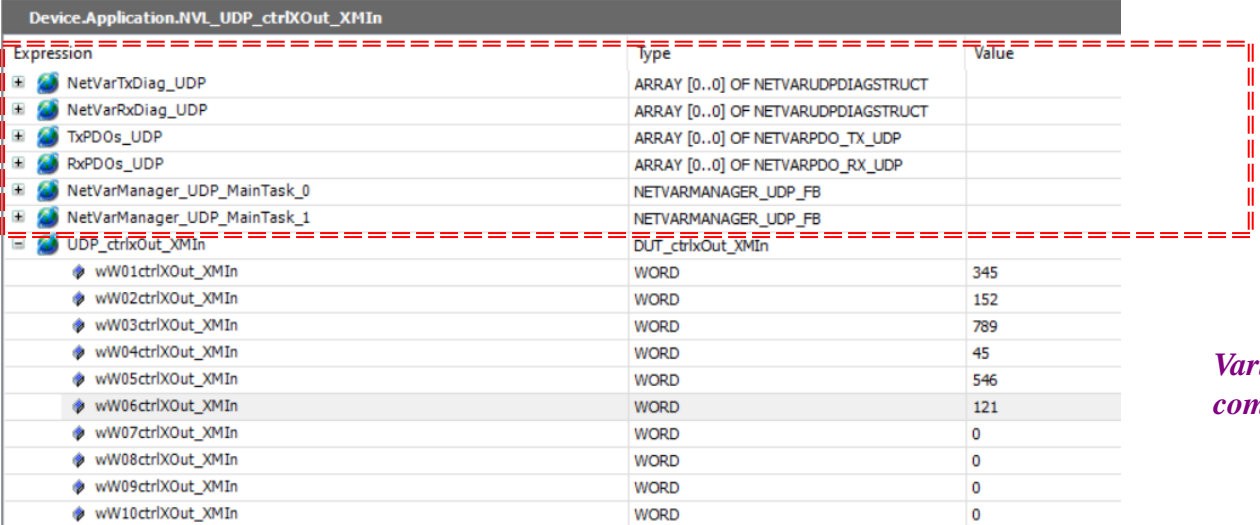

Device.Application.NVL UDP XMOut ctrlXIn

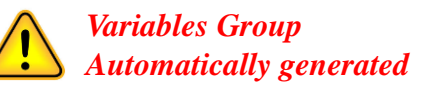

#### *Variables used for communication*

*Variables Group*

*Automatically generated*

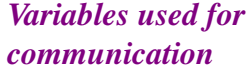

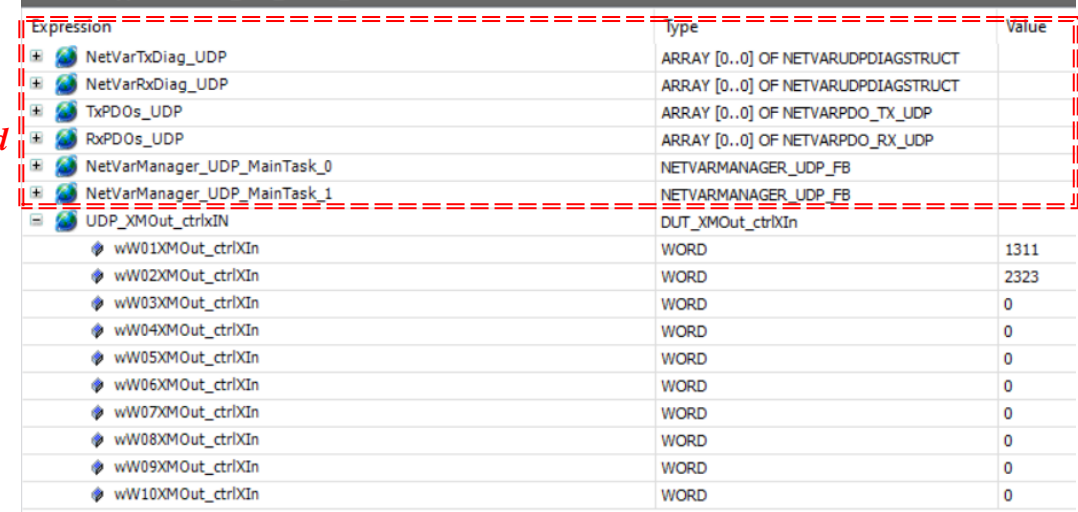

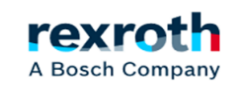

#### **ctrlX**  *- Example communication with Network Variables*

#### *- In the XM it works the same way*

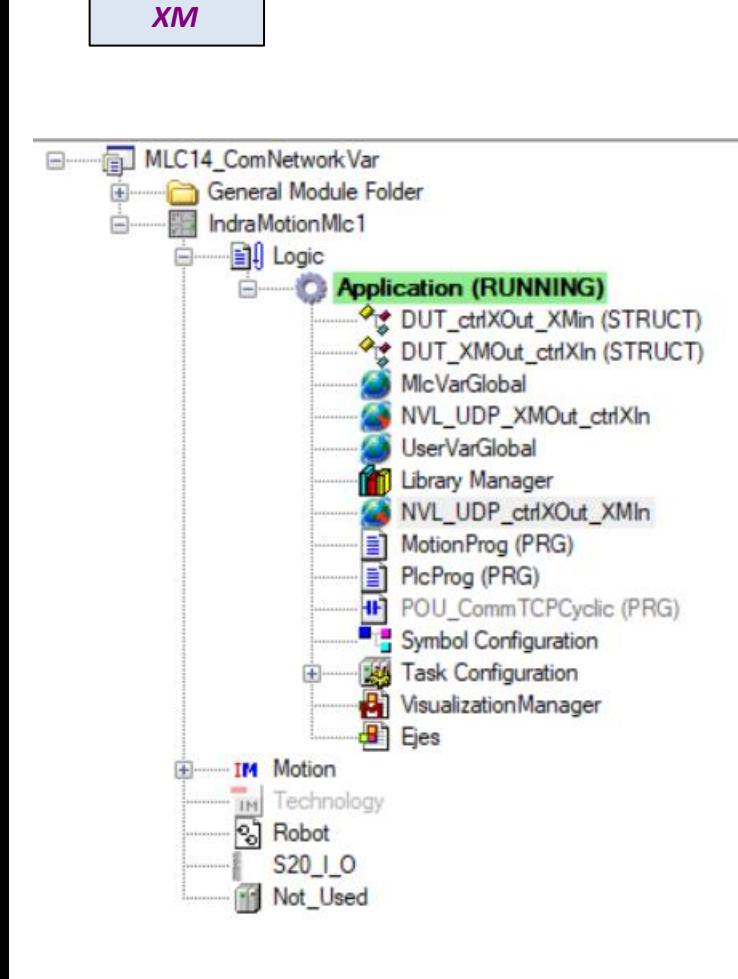

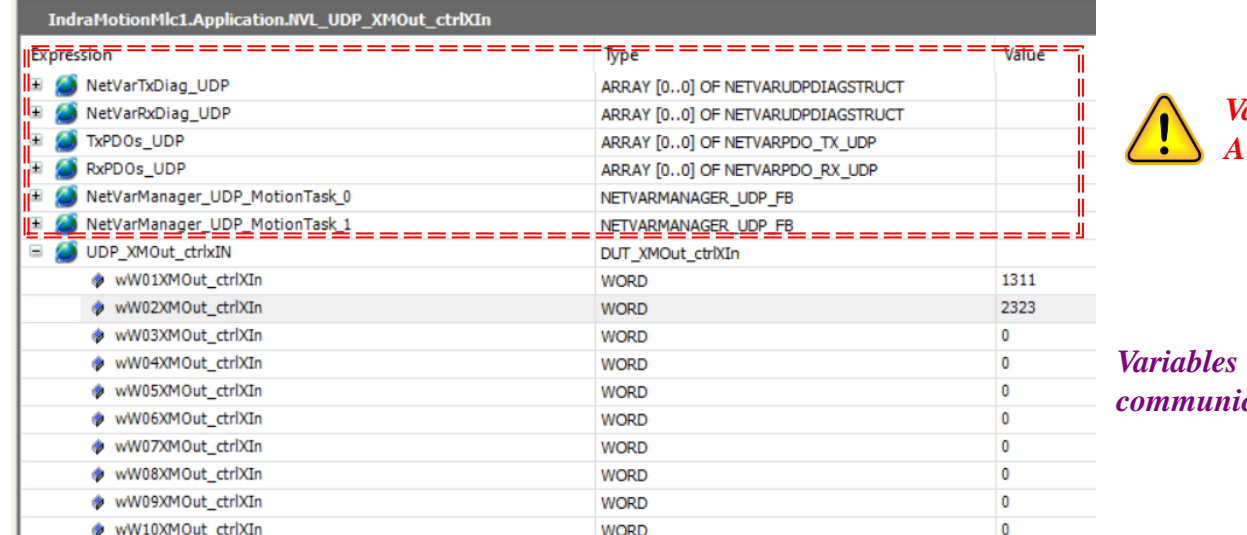

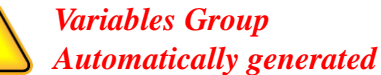

#### $$ *<i>cation*

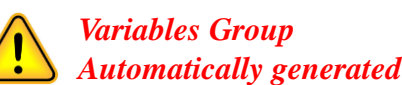

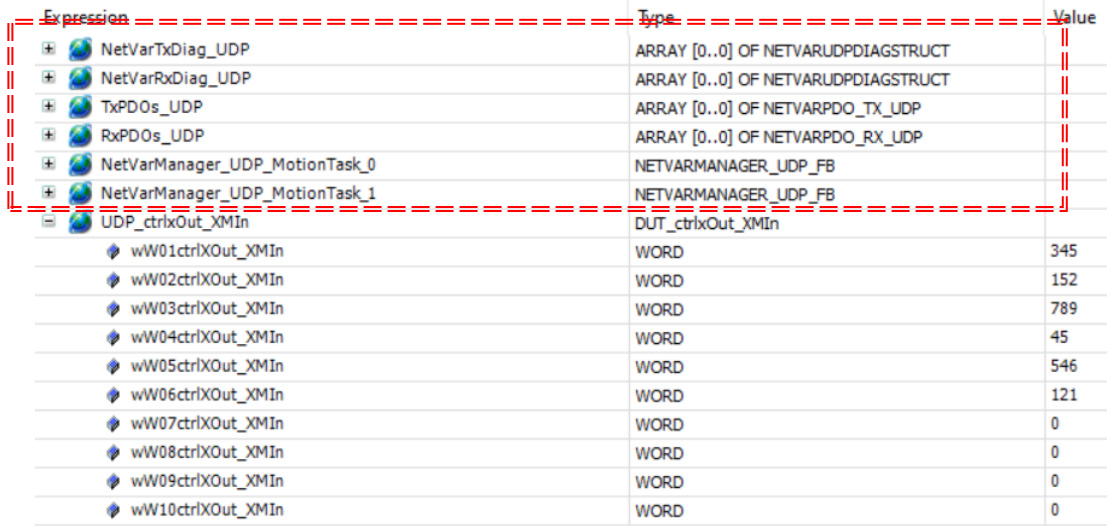

IndraMotionMlc1.Application.NVL\_UDP\_ctrlXOut\_XMIn

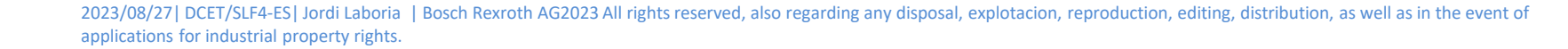

*Variables used for communication*

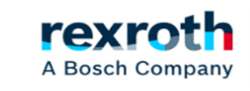

#### *- Additional notes*

*- Different "ListIdentifier" for each of the sending groups*

List identifier: 2 *ctrlX Core List identifier:* 1 XM

*- Different "Port", if errors appear in the compilation process*

*- "Broadcast Adr." with the IP address of the equipment to be communicated*

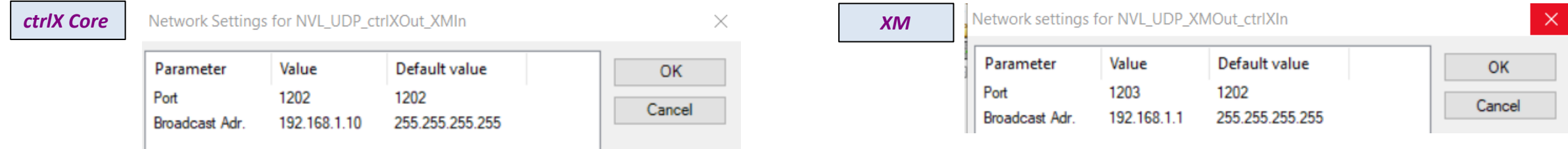

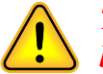

*The port and IP address of the computer to be communicated is important because in some cases the system did not communicate correctly*

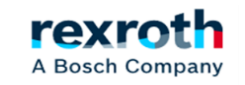

#### **ctrlX**  *- Example communication with Network Variables*

NVL\_UDP\_XMOut\_ctrlXIn

 $\equiv$  PIC PRG (PRG)

 $\langle$ 

MILC14Safety NetworkVar 2023V00.xiwp - IndraWorks Engineering File Edit View Project NVL\_UDP\_XMOut\_ctrlXIn Build Debug Diagnostics Tools Window Help **印后@ET 3 电临1 0 0 (⇔ : Phase 15, 5, 1 -3, 3, 3, 2, 1-2 | 7, 1 ≥ 2' : ☆ 4; 用 © : 2: # : 0 :** : : 192.168.1.10  $\frac{1}{2}$   $\frac{1}{3}$   $\frac{1}{2}$   $\frac{1}{2}$   $\frac{1}{2}$   $\frac{1}{2}$   $\frac{1}{2}$   $\frac{1}{2}$   $\frac{1}{2}$   $\frac{1}{2}$   $\frac{1}{2}$   $\frac{1}{2}$   $\frac{1}{2}$   $\frac{1}{2}$   $\frac{1}{2}$   $\frac{1}{2}$   $\frac{1}{2}$   $\frac{1}{2}$   $\frac{1}{2}$   $\frac{1}{2}$   $\frac{1}{$ *XM* **Project Explorer**  $-4 \times$ Start screen + NVL UDP ctrlXOut XMIn  $+$  PlcProg DUT ctrlXOut XMin **UserVarGlobal** Library Manager  $*$  + NVL UDP XMOut ctrlXIn 直 E MLC14 ComNetwork Var Outpr  $\lambda$ IndraMotionMlc1.Application.NVL UDP XMOut ctrlXIn General Module Folder **Advanced Indra Motion Mic1** Expression Type Value **E** – **Ell** Logic **El Al NetVarTxDiag UDP** ARRAY [0..0] OF NETVARUDPDIAGSTRUCT **Election** (RUNNING) R & NetVarRxDiag\_UDP ARRAY [0..0] OF NETVARUDPDIAGSTRUCT **Let DUT ctrlXOut XMin (STRUCT)** E **A** TxPDOs UDP **Pr DUT XMOut ctrlXIn (STRUCT)** ARRAY [0..0] OF NETVARPDO\_TX\_UDP MicVarGlobal E & RxPDOs UDP ARRAY [0..0] OF NETVARPDO RX UDP NVL\_UDP\_XMOut\_ctrlXln **El Al NetVarManager UDP MotionTask 0** NETVARMANAGER UDP FB **S** UserVarGlobal R & NetVarManager UDP MotionTask 1 NETVARMANAGER UDP FB **11** Library Manager UDP XMOut ctrixIN DUT\_XMOut\_ctrlXIn NVL UDP ctrlXOut XMIn wW01XMOut\_ctrlXIn **WORD** 1311 MotionProg (PRG) PicProg (PRG) wW02XMOut\_ctrlXIn WORD 2323 **H** POU\_CommTCPCyclic (PRG) wW03XMOut ctrlXIn **WORD**  $\overline{0}$ Symbol Configuration wW04XMOut ctrlXIn WORD  $\overline{0}$ Task Configuration ww05XMOut\_ctrlXIn **WORD**  $\overline{0}$ **D** Visualization Manager wW06XMOut\_ctrlXIn **WORD**  $\overline{0}$  $\mathbf{H}$  Ejes ww07XMOut\_ctrlXIn IM Motion **WORD TM** Technology C:\Traspaso\ESCRIPTORI\_LIMPIEZA\VideosProgramas\XM\_ctrlX\_TCPCommunication\ctrlX\PLC\_ComNetworkVar\ctrX\_ComNetworkVar\_PLC.project\* - ctrlX PLC Engineering File Edit View Project Build Online Debug Tools Window Help DUT\_XMOut\_ctrlXIn DUT\_ctrlXOut\_XMIn MVL\_UDP\_XMOut\_ctrlXIn X Devices  $- 4 x$ **FILC\_PRG HF** POU\_CommTCPCyclic NVL\_UDP\_ctrlXOut\_XMIn *ctrlX Core* and CtrX ComNetworkVar PLC  $\overline{\phantom{a}}$   $\overline{\phantom{a}}$ Device.Application.NVL\_UDP\_XMOut\_ctrlXIn  $\Box$  G  $\Box$  Device [192.168.1.1] Expression Type Value **Prepared value ■ ■ PLC Logic** NetVarManager\_UDP\_MainTask\_1 NETVARMANAGER UDP FB **E Application** [run] DIP\_XMOut\_ctrlxIN DUT\_XMOut\_ctrlXIn 1311 **Out\_ctriXOut\_XMIn (STRU)** ww01XMOut\_ctrlXIn **WORD** 1311 DUT\_XMOut\_ctrlXIn (STRUG wW02XMOut\_ctrlXIn 2323 **WORD** 2323 **E** CheckFunctions wW03XMOut\_ctrlXIn **WORD**  $\circ$ NVL\_UDP\_ctrlXOut\_XMIn wW04XMOut\_ctrlXIn **WORD**  $\circ$ **M** Library Manager ww05XMOut ctrlXIn **WORD** n

> 2023/08/27 | DCET/SLF4-ES | Jordi Laboria | Bosch Rexroth AG2023 All rights reserved, also regarding any disposal, explotacion, reproduction, editing, distribution, as well as in the event of applications for industrial property rights.

rexro A Bosch Company

26

 $\sim$ 

#### **ctrlX**  *- Example communication with Network Variables*

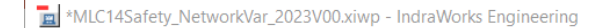

File Edit View Project NVL\_UDP\_ctrlXOut\_XMIn Build Debug Diagnostics Tools Window Help

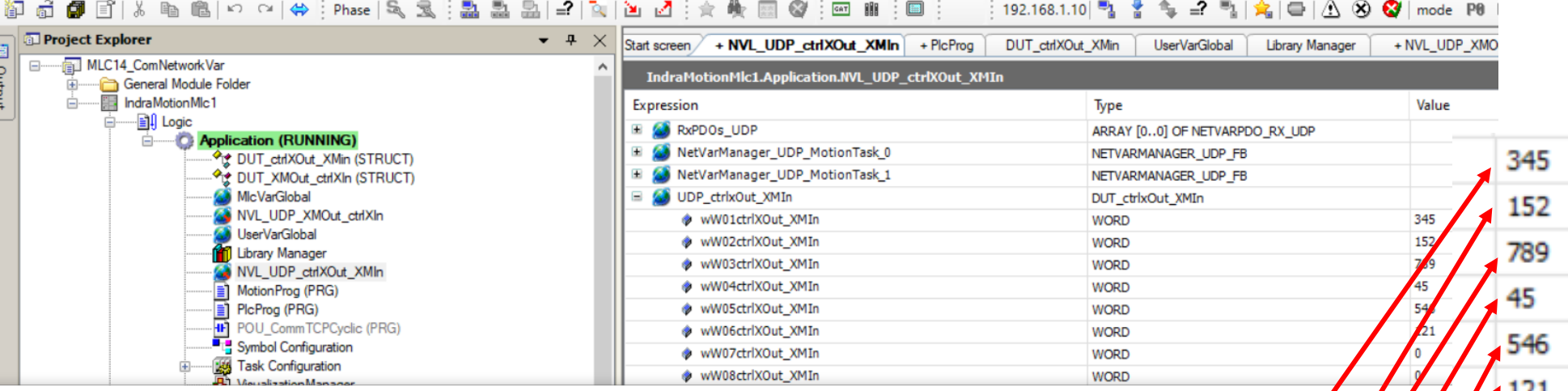

#### *ctrlX Core*

*XM*

C:\Traspaso\ESCRIPTORI\_LIMPIEZA\VideosProgramas\XM\_ctrlX\_TCPCommunication\ctrlX\PLC\_ComNetworkVar\ctrX\_ComNetworkVar\_PLC.project\* - ctrlX PLC Engineering

File Edit View Project Build Online Debug Tools Window Help

#### 伯哈日|每|○○太阳临×|两年当年|| 1111111||临|祖•子||幽||656 \$| ♪■41||[三阳生归子||◇||恶||シ||D

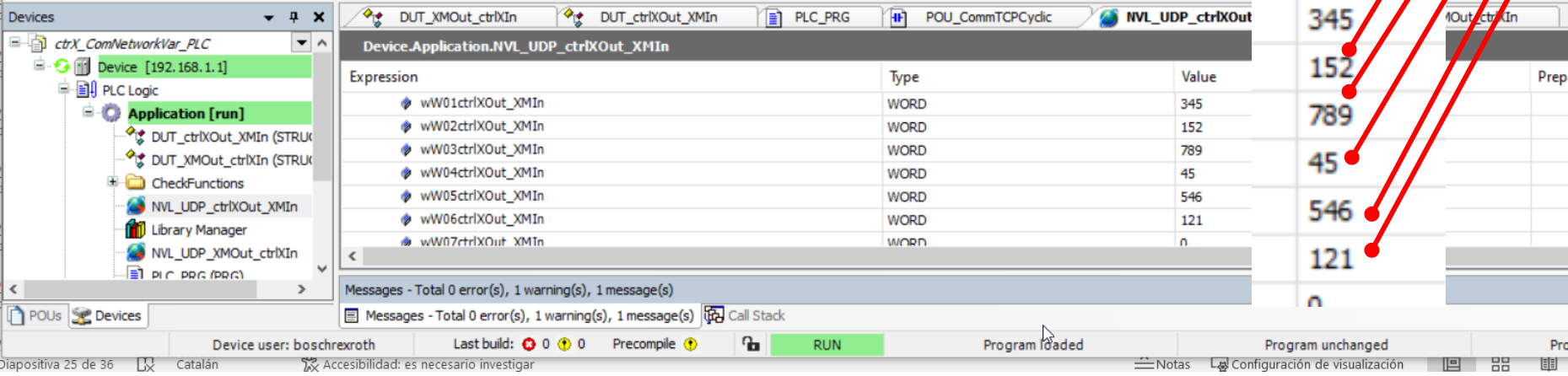

2023/08/27 | DCET/SLF4-ES | Jordi Laboria | Bosch Rexroth AG2023 All rights reserved, also regarding any disposal, explotacion, reproduction, editing, distribution, as well as in the event of applications for industrial property rights.

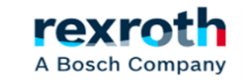

## **Communication with IL\_UDPCyclic**

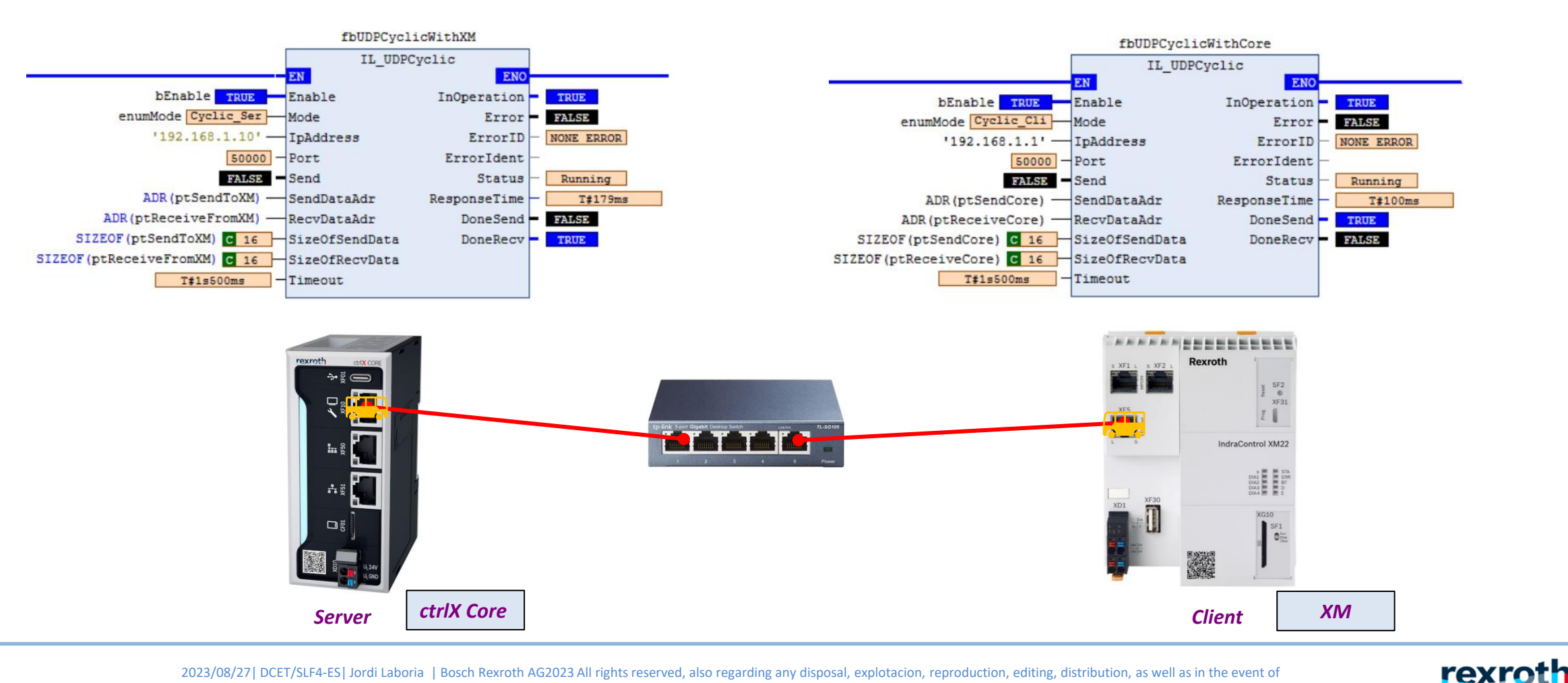

2023/08/27 | DCET/SLF4-ES | Jordi Laboria | Bosch Rexroth AG2023 All rights reserved, also regarding any disposal, explotacion, reproduction, editing, distribution, as well as in the event of applications for industrial property rights.

A Bosch Company

28

*- The control module for UDP communication is the same as we have previously used for TCP communication*

- *- In ctrlX Core or ctrlXDrive with Core, the library will be CXA\_SOCKETCOMM*
- *- In XM the library will be RIL\_SOCKETCOMM*

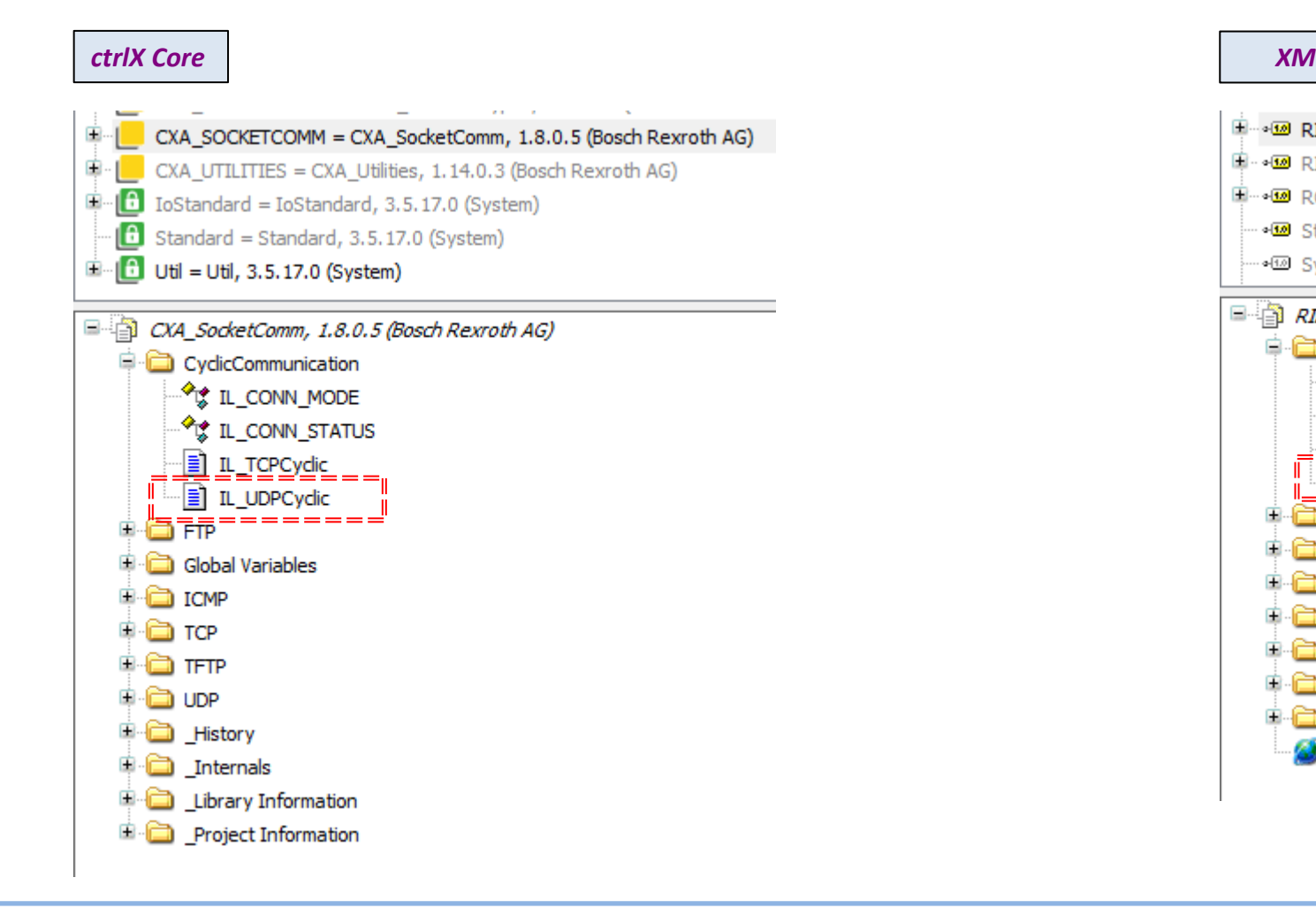

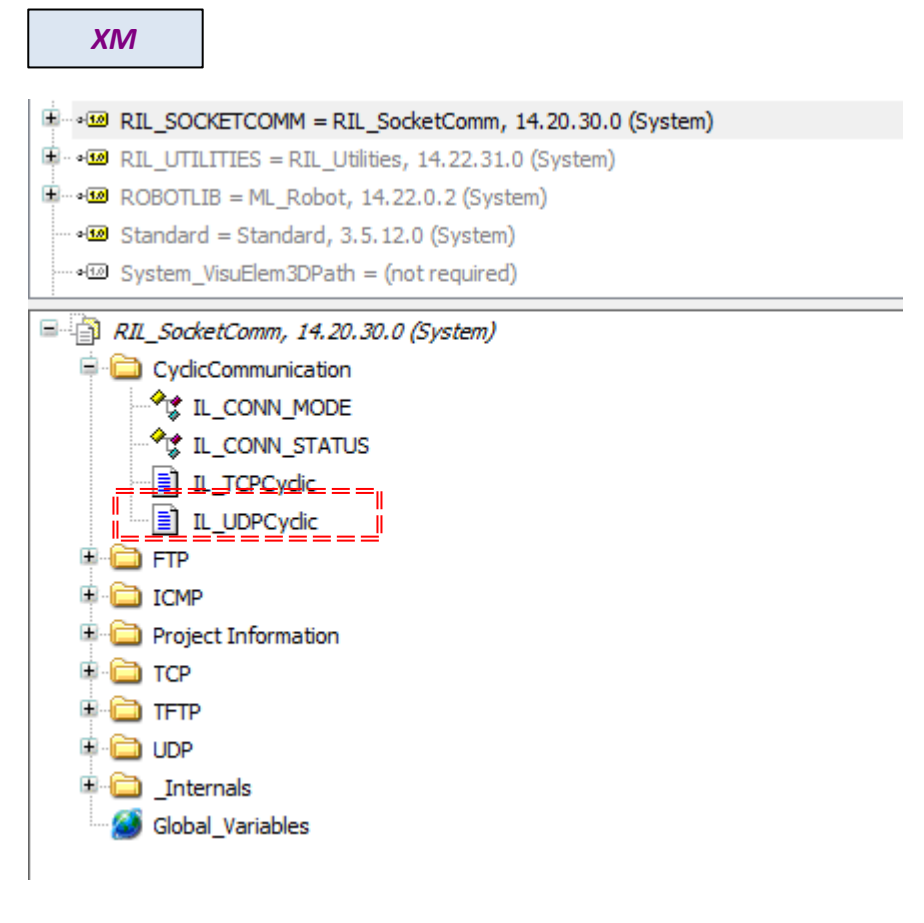

![](_page_28_Picture_7.jpeg)

*- As can be seen in the view of both modules, these are identical:*

![](_page_29_Figure_2.jpeg)

![](_page_29_Picture_4.jpeg)

#### *- Modification in the ctrlX Core, of the name for the control block using IL\_UDPCyclic*

![](_page_30_Figure_2.jpeg)

![](_page_30_Picture_3.jpeg)

![](_page_30_Picture_4.jpeg)

*ctrlX Core*

*- Modification in the XM, of the name for the control block using IL\_UDPCyclic*

![](_page_31_Figure_2.jpeg)

![](_page_31_Picture_4.jpeg)

*- To guarantee the operation of the system in the XM part (Client) we must make a small modification in the boot control of the communications block*

![](_page_32_Figure_2.jpeg)

A Bosch Company

#### *- Additional notes*

- *- Each of the systems has its peculiarities*
- *- UDP is usually faster in terms of communication speed*
- *- TCP is more reliable as data is delivered correctly*
- *- UDP can deliver incomplete data*

*- Using Network Variables (UDP) you can enable controls such as the transmission of the "Checksum" or the "Acknowledgement" of the data sent.*

*- If we are going to use any of these systems, we must be clear about the one that best suits what we want to do.*

![](_page_33_Picture_9.jpeg)

## Thank you for your attention

# rexroth **A Bosch Company**

2023/08/27| DCET/SLF4-ES| Jordi Laboria | Bosch Rexroth AG2023 All rights reserved, also regarding any disposal, explotacion, reproduction, editing, distribution, as well as in the event of applications for industrial property rights.

![](_page_34_Picture_4.jpeg)

35